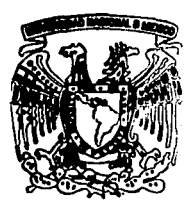

# UNIVERSIDAD NACION. **AUTONOMA DE MEXIC**

Escuela Nacional de Estudios Profesionales Arag6n INGENIERIA EN COMPUTACION

# ASPECTOS GENERALES DEL INFORMIX • 4GL

FALLA DE ORIGEN T E S I S Que para obtener el Titulo da INGENIERO EN COMPUTACION **Pressure COMPUTACION**<br>**p r e s e n t a** JESUS HERNANDEZ ALVAREZ

Asesor: ING. MANUEL MARTINEZ ORTIZ anacon<br>Alexico, D. F. Noviembre 1995

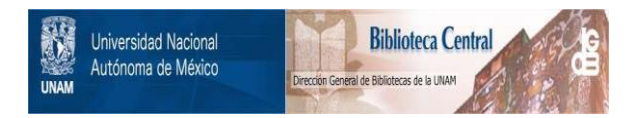

## **UNAM – Dirección General de Bibliotecas Tesis Digitales Restricciones de uso**

## **DERECHOS RESERVADOS © PROHIBIDA SU REPRODUCCIÓN TOTAL O PARCIAL**

Todo el material contenido en esta tesis está protegido por la Ley Federal del Derecho de Autor (LFDA) de los Estados Unidos Mexicanos (México).

El uso de imágenes, fragmentos de videos, y demás material que sea objeto de protección de los derechos de autor, será exclusivamente para fines educativos e informativos y deberá citar la fuente donde la obtuvo mencionando el autor o autores. Cualquier uso distinto como el lucro, reproducción, edición o modificación, será perseguido y sancionado por el respectivo titular de los Derechos de Autor.

#### **IN MEMORY** A MI MADRE MARGARITA A MI ABUELO JUSTO

# A MI ABUELA SOCORRO<br>A MIS TÍAS: MARÍA, ANITA Y ESTELA<br>A MI HERMANO RAÚL

### **AGRADECIMIENTOS.**

Deseo expresar mi agradecimiento con mucho cariño y respeto, a la Sra. Rosa Tinajero y **aJ Sr. Felipe Tapia, quienes me ofrecieron su casa, su tiempo, su paciencia, en Jos momentos más**  dificiles de mi vida.

Mi agradecimiento también, a los aulorcs de los libros que consulté, ya que lodo lo escrito no es de mi única responsabilidad.

Finalmente, mi agradecimiento a mi Abuela Socorro. Por confiar siempre en mi. A mis tias: María, Anita, Estela y Antonia; quienes no me dejaron solo; y sin olvidar a mi hermano Raúl. Asimismo, mi agradecimicnlo a mis amigos, quienes me estimularon y colaboraron en la realización del presente trabajo.

Nuevamente, en nombre de Mamá Margarita y Papá Justo gracias a todos.

. . . Cubrilo gans, Cubrilo podí<br>Cubrilo de niño pedí, Cubrilo de<br>prande logos . . .

#### INTRODUCCION

Con la apertura del tratado del libre comercio, en el mercado del software aparecieron muchos manejadores de base de datos. Uno de los más solicitados por las empresas públicas y privadas para desarrollar sus aplicaciones o actualizar sus sistemas es el INFORMIX-4GL.

INFORMIX-4GL es un lenguaje de programación diseñado especlficamente para desarrolladores de aplicaciones. Esta basado en RDSQL (Rapld Development Systructure Query Language), la extensión de INFORMIX-SQL (Structure Query Language) desarrollado por la lntemational Buslnes Machines (IBM). INFORMIX-4GL es un lenguaje de cuarta generación que ha sido designado para aplicaciones de base de datos.

¿A qué se debe tal exito del INFORMIX-4GL?. Las razones son muchas; se puada facilmanta: crear menús da anillos, colectar entradas da datos desda una forma de pantalla, colectar múltiplas renglones de datos utilizando una simple pantalla con desplazamiento da datos. Es compatible con UNIX, MS-DOS y sistema VMS y corre en una gran variedad de máquinas, desde micros hasta malnframes. Además provee estructuras de control (IF, WHILE, FOR) para utilizarlos cuando sea necesario. Esto proporciona a los programadores la completa funcionalidad da los lenguajes de tercera generación.

En esta trabajo me propongo dar a conocer en fonna breva al lector los elementos más Importantes del INFORMIX-4GL. Estos le permltiran: armar un programa INFORMIX-4GL, utilizar las formas de pantalla para capturar arreglos de Información, utilizar formas y ventanas; lo que producen una interacción directa y amigable con el usuario, crear una base de datos, construir un reporta para explotar una base de datos, y la presenlación de menús circulares. Espero sea de gran utilidad el ejemplo de aplicación presentado en el capitulo 4.

El capitulo 1 presenta la creación, modificación y reorganización de una base de datos. Asl como las lnstruciones de manipulación de ésla.

El siguiente capitulo trata las estructuras de control, el esquema, general de un programa, el uso de formas, ventanas, menús y arreglos de pantalla.

El capitulo 3 muestra lo fácil que es generar un reporte, su estructura y las secciones que lo componen.

En el último capitulo se emplea las instrucciones de los capitulos anteriores para construir el sistema de información de una biblioteca pública municipal.

## INDICE

## **INTRODUCCION**

## CAPITULO 1 BASE DE DATOS

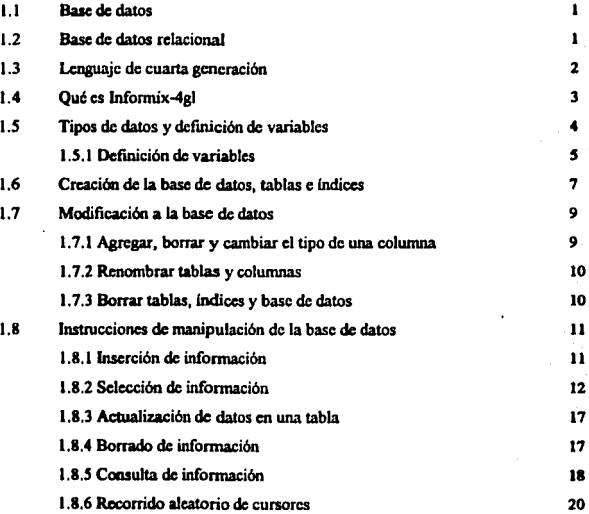

## CAPITULO 2 ESTRUCTURAS BASICAS DE PROGRAMACION

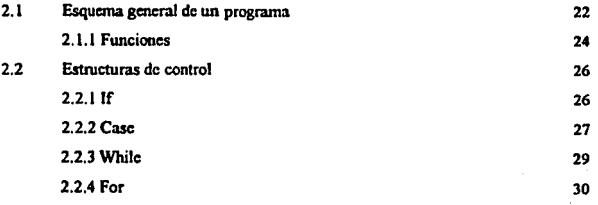

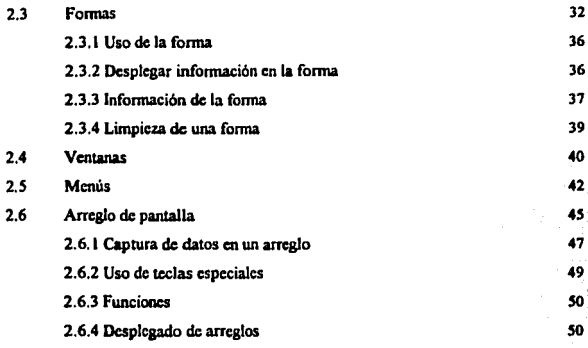

## CAPITULO 3 GENERACION DE REPORTES

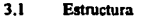

- 3.1.1 Sección output
- 3 .1.2 Sección ordcr by
- 3 .1.3 Sección formal
- 3.2 Llamado al reporte

## CAPITULO 4 EJEMPLO DE APLICACION

- 4.1 Antcccdcntes
- 4.2 Arcas de la biblioteca
	- 4.2.1 Sala general
	- 4.2.2 Sala infantil
	- 4.2.3 Consulta
- 4.3 Servicios

 $\bullet$ 

- 4.3.1 Estantería abierta
- 4.3.2 Consulta
- 4.3.3 Orientación

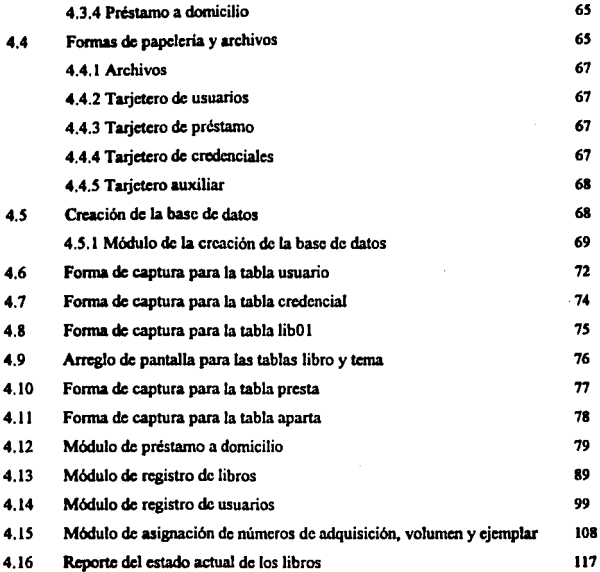

## CONCLUSIONES

### BIBLIOGRAFIA

## **CAPITULO 1 BASE DE DATOS**

#### **1.1 BASE DE DATOS**

Una base da datos, es un conjunto de datos (almacenados en archivos) organizados de tal forma que permiten guardar y extraer información por medio de la ejecución de programas especiales. Estos archivos comparten cierta Información que es . necesaria para podar relacionarlos y accesar los datos contenidos en ellos.

Un manejador de base de datos (DBMS: Data Base Management System) es un programa o conjunto de ellos que permiten crear y mantener bases de datos por medio de ciertas facilidades integradas. El DBMS permite que el acceso a la información se lleve a cabo en forma lógica y no flslca (accesarfa según el significado de la Información).

#### **1.2 BASE DE DATOS RELACIONAL**

Existe un modelo de base de datos en el cual los datos se almacenan en entidades bidimensionales de renglones y columnas llamadas tablas. Una tabla es un archivo en donde cada registro corresponde a un renglón y cada columna a un campo. las bases de datos que cumplen este modelo se llaman relaclónales.

Otra caracterfstlca de los manejadores de base de datos relaclónales (RDBMS: Relational Data Base Management System) es que la Información debe ser accesada y actualizada en base a un grupo lógico de Información (por ejemplo todos los renglones que cumplan una condición) y no sólo en base a registro a registro. Además, un RDBMS debe soportar valores nulos (Indeterminados o inaplicables).

También, se pueden relacionar tablas a través de columnas comunes (lo que genera cierta redundancia pero que es estrictamente Indispensable) para obtener Información dispersa en varias de esas tablas.

#### 1.3 LENGUAJE DE CUARTA GENERACION

Un lenguaje de cuarta generación tiene dos caracteristicas fundamentales:

- o Primara, es dlsellado para una clase partlcular de aplicaciones: manejo de base de dalos. Por ello puede anticiparse a lo que el usuario quiera hacer con los programas y es menos complejo que los lenguajes de propósito general como Pascal, C , COBOL, etc. Un programa escrito en un lenguaje de cuarta generación tiene muchos menos Instrucciones que uno escrito en un lenguaje de propósito general.
- Segunda, Incorpora ventajas de lenguajes procedimentales y no procedimentales. Un lenguaje procedimental es áquel en el cual se especifica como hacer algo peso a paso, mientras que un lenguaje no procedimental se especifica el resultado final y el lenguaje proporciona el procedimiento. Como ejemplo considérese el caso de leer Información de la pantalla. En un lenguaje procedimental hay que especificar paso a paso en que orden deben leerse los datos, en que posición de la pantalla y verificar si son del tipo adecuado además de ver si se dieron valores válidos. En el no procedimental sólo se usa una Instrucción especial y se especifican los valores a leer. El lenguaje se encarga de pedir los datos, permite editarlos y verificar si son del tipo correcto (según se especificó previamente en la forma capturada).

J

#### **1.4 QUE ES INFORMIX-4GL**

Es un manejador de base de dalos relacional con un lenguaje propio de programación de cuarta generación el cual contiene muchas caracterlstlcas propias:

- Manejo de ventanas.
- Creación de menús.
- Lectura de datos de formas de pantalla.
- Uso de SQL (Structured Query Lenguaje) para manipular la base de datos.
- Manejo de pantallas de ayuda.
- Creación de reportes.

• Búsquedas de información con condiciones especificadas por el usuario (QBE: Query By Example).

- Detección de teclas de función y de control que oprime el usuario.
- Definición de atributos para la Información que se lee y escribe a la pantalla.

..

### 1.5 TIPOS DE DATOS Y DEFINICION DE VARIABLES

Los diferentes tipos de datos que se pueden asignar a las columnas de las tablas y a las variables de los programas son:

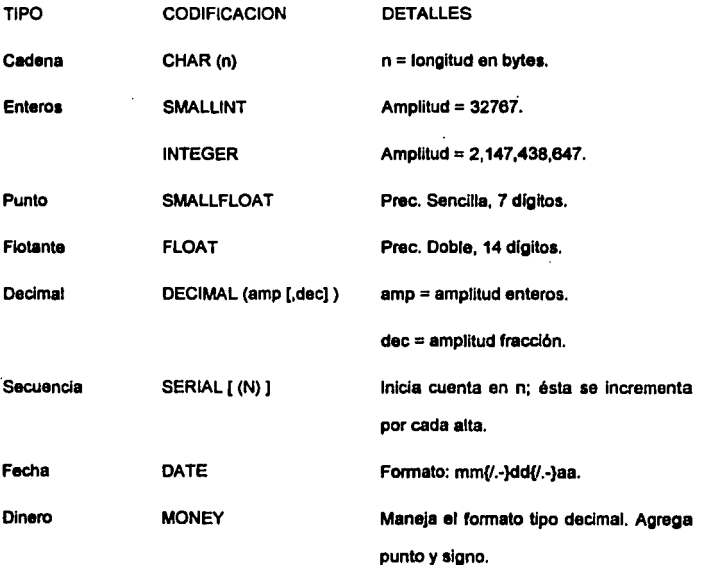

all a society

**Contained** 

 $\ddot{\phantom{1}}$ 

#### 1.5.1 DEFINICION DE VARIABLES

Exlsten dos tipos de variables: las globales y las locales. Las primeras tienen validez en cualquier parte del programa, por lo tanto deben declararse fuera de cualquier función o reporte. La forma de hacerlo es:

#### GLOBALS

DEFINE lista\_variables tipo [....]

#### ENDGLOBALS

Donde:

Usta\_variables nombre de una o mas variables separadas por coma.

Upo alguno de los tipos ya visto excapto el serial.

El segundo tipo de variables se caracteriza porque sólo son validas dentro de la función o reporte dentro del cual se declaran. Estas variables se declaran inmediatamente después de MAIN, FUNCTION o REPORT.

Es posible declarar una variable del mismo tipo de una columna de una tabla:

DEFINE lista\_variable LIKE tabla.columna [,...]

Con esto se asegura que el tipo de la variable sea exactamente Igual al de la columna.

Las variables pueden definirse como registro. Un registro es la agrupación de varias variables, posiblemente de diferente tipo, bajo un mismo nombre.

6

La forma de definir un registro es:

#### DEFINE llsta\_reglstros RECORD

(lista\_ variables tipo(, ... ]]

(lista\_ variables LIKE tabla.columna (, ... J J

#### ENDRECORD

#### O DEFINE lista\_registros RECORD LIKE tabla.<sup>•</sup>

En el primer caso se definen individualmente los elementos del registro mientras que el segundo se declara un registro que tenga los mismos elementos y con los mismos nombres que la tabla.

Para hacer referencia al registro, se usa la notación registro.\* y para referenciar a un elemento en particular se usa la notación registro.elemento. También se puede hacer referencia a un conjunto secuencial de campos al registro mediante la palabra THRU o THROUGH:

#### registro.elem1 THRU registro.elem2

Las variables pueden definirse como arreglos. Un arreglo es una variable que tiena varias posiciones en cada una de las cuales se puede guardar una variable de cierto tipo. La sintaxis es:

#### DEFINE lista\_variable ARRAY fi,j,k) OF tipo

Ejemplos:

DEFINE and ARRAY [5,7,8] OF integer

arr1 ARRAY [3,2] OF LIKE usuario.nom\_u

#### 1.6 CREACION DE LA BASE DE DATOS, TABLAS E INDICES

La creación de la base de dalos y sus tablas se hace a través de un programa de INFORMIX-4GL. Con ciertas Instrucciones especiales. La estructura de este programa la podemos observar a continuación:

MAIN

#### CREATE DATABASE nombre

CREATE TABLE nombre

#### [CREATE INDEX]

#### **END MAIN**

CREATE DATABASE. Es la instrucci6n para crear una base de datos. Con esto INFORMIX-4GL genera un directorio con el nombre asignado y una extensión .dba. Este directorio contendrá los catálogos del sistema los cuales albergan infonnaci6n con respecto a las tablas, columnas, Indices y autorizaciones.

Restricciones:

- El nombre de la base de datos no puede ser mayor de 10 cerácteres.
- Debe Iniciar con una letra.
- No usar palabras reservadas.
- El nombre debe ser único.

CREATE TABLE. Instrucción para crear una tabla en una base de datos. Su formato es:

CREATE TABLE nombre \_tabla  $($ ... nombre\_columna tipo\_dato [,...] ... )

Los nombres de las tablas y las columnas no deben exceder de 18 caracteres de longitud. Puede darse el mismo nombre a columnas de diferentes tablas pero se recomienda evitarlo. El tipo de dato de una columna puede ser cualquiera de los ya vistos.

#### **CREATE INDEX**

La forma de crear un Indice es como se muestra a continuación:

CREATE [UNIQUE] INDEX nombre\_lndlce ON nombre\_tabla

(nombre\_ columna (OESC][, ... ])

Donde:

×

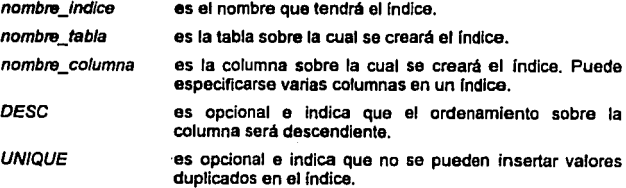

 $\bullet$ 

'

#### 1. 7 MODIFICACION A LA BASE DE DATOS

Muchas veces es necesario modificar la estructura de la base de datos para agregar alguna columna, ampliar el tamaño de la otra, etc.

#### 1. 7.1 AGREGAR, BORRAR Y CAMBIAR EL TIPO DE UNA COLUMNA.

ALTER TABLE nombre\_tabla

( ADD (nueva\_col tipo [BEFORE columna](,. .. ))

1 DROP (columna[, ... ))

1 MODIFY (columna nuevo\_tipo [,. .. ))

 $\mathbf{r}$ 

La cláusula ADD sirve para agregar una columna al final de la tabla (o antes de la columna que se especifique con BEFORE).

La cláusula DROP sirve para borrar una columna. SI la tabla en cuestión ya tenla información, ya no se podrá recuperar información de esta columna.

La cláusula MODIFY es para cambiar el tipo de una columna. El nuevo tipo debe ser compatible con el actual para que pueda convertirse la Información.

Ejemplo:

ALTER TABLE credencial

ADD (fe\_ ven date BEFORE c\_nom\_u)

AL TER TABLE credencial

DROP (fe\_ ven)

ALTER TABLE credencial

MODIFY (c\_nom\_u CHAR (50))

#### 1.7.2 RENOMBRAR TABLAS Y COLUMNAS

Para renombrar una tabla tenemos la siguiente instrucción:

RENAME TABLE nombre\_tabla TO nuevo nombre

La fonna de cambiar el nombre a una columna es:

RENAME COLUMN tabla.columna TO nuevo\_nombre

#### 1.7.3 BORRAR TABLAS, INDICES Y BASE DE DATOS

DROP TABLE. Es la Instrucción que permite borrar una tabla (Incluyendo toda su infonnaci6n). La sintaxis es:

DROP TABLE tabla

Ejemplo: DROP TABLE préstamo

Una vez borrada una tabla la única forma de recuperar la información es crear la tabla de nuevo y recuperar el respaldo.

DROP INDEX. Es la instrucción para borrar un índice. La sintaxis es:

DROP INDEX nombre\_indice

Ejemplo: . DROP INDEX i\_nadq

Un indice se puede borrar y crear tantas veces sea conveniente la información de la tabla no se afecta.

DROP DATABASE. Es la Instrucción para borrar una base de datos (incluyendo sus tablas, índices e información). La sintaxis es:

#### DROP DATABASE base de datos

Ejemplo: DROP DATABASE blbmun

#### 1.8 INSTRUCCIONES DE MANIPULACIÓN DE LA BASE DE DATOS

A continuación se describe como accesar la Información de la base de datos: insertar, consultar, modificar y borrar.

#### **1.8.1** INSERCIÓN DE INFORMACIÓN.

La Inserción a la base de datos se hace mediante la Instrucción INSERT:

INSERT INTO tabla [(llsta\_columnas))

VALUES (lista\_ valores)

#### Donde:

- lísta\_columnas es opcional e indica a que columnas se les va insertar información. Si se omite esta parte se asume que se agregará información a todas las columnas de la tabla.
- /Isla\_ va/ores es la lista que contiene los datos que tomarán las columnas. El número de valores aqul especificado debe concordar con el número en llsta\_columnas o, en caso de haberse omiüdo esta, con el número de columnas en la tabla, lista\_ valores puede ser un registro.

#### 1.1.2 SELECCIÓN DE INFORMACIÓN.

Hay dos formas para seleccionar información de la base de datos: seleccionar sólo un renglón o seleccionar más de un renglón.

#### a) Obtención de un solo rengión de información

La instrucción SELECT permite recuperar información de una base de datos. Así mismo es la base para todas las consultas en INFORMIX-4GL, y el resultado de un SELECT puede ser usado en reportes, desplegados por pantalla y otras opciones más. La sintaxis es:

SELECT [UNIQUE] (lista\_columnas]\*) [ INTO lista\_variables ]

**FROM lista\_tablas** 

[ WHERE condición ]

[ GROUP BY columna ]

[ ORDER BY columna [ DESC ] [ ....] ]

[ INTO TEMP tabla\_temporal)

En donde:

UN/QUE es opcional e Indica que se deben eliminar renglones cuyos valores de la lista\_columnas estén duplicados.

/isfa\_co/umnas son las columnas de la(s) tabla(s) que se seleccionan.

Indica que se seleccionan todas las columnas de la(s) tabla(s) especificadas.

INTO es opcional y especifica las variables en donde se guardan los datos

 $\cdots$ 

leldos. El número de variables debe corresponder al número de la lista\_columnas.

FROM Indica la(s) tabla(s) de la(s) cual(es) se toma la información.

- GROUP BY es para producir un sólo renglón de resultados para cada grupo de renglones que tengan los mismos valores para cada columna listada.
- ORDER BY es opcional y sirve para especificar si se quiere que la información leída sea ordenada por alguna columna. SI se pone OESC el ordenamiento será inverso.
- INTO TEMP Indica que la información resultante de esta selección se guardará en la tabla tabla\_temporal (que se creara en ese momento) y tendrá tantas columnas como lista\_columnas.
- **WHERE** es opcional e indica cuales registros se quieren seleccionar. Si se omite se seleccionan todos. Las condiciones válidas son:

expre1 [NOT ] BETWEEN expre2 AND expre3. Es para ver si una variables o constante esta dentro de un rango de valores.

expre [ NOT ] IN (lista\_valores) ver si el valor de una variable o una constante están en la lista\_ valores.

columna IS [ NOT ] NULL ver si el valor de una columna es nulo.

expre operador\_relaclonal expre. Son las condiciones comunes de comparación de un elemento a otro:  $(4, 4, 4, 4, 5, 4, 6, 7, 7, 7, 7, 7, 7, 7)$ . AND, OR). columna [ NOT ] MATCHES "expresión" . Es para ver si el valor de una columna de tipo CHAR concuerda con la expresión,

13

Ex11te una variación de SELECT qua consiste en especificar una función predefinida (llamada función agregada) en vez de llsta\_columnas. Las funciones válidas aon:

- COUNT(') dice cuantos renglones cumplen la condición.
- AVG (columna) obtiene al promedio de la columna.
- SUM (columna) obtiene la suma de todos los valores de la columna.
- MAX (columna) obtiene el valor máximo de la columna.
- MIN (columna) obtiene el valor mínimo de la columna.

#### b) Obtención de información a partir de una serie de rengiones.

La forma de poder procesar una serie de renglones es a través de un CURSOR.

El CURSOR es una apuntador a un renglón en un conjunto de renglones. Su formato es:

#### DECLARE nombra\_cursor CURSOR FOR

#### SELECT Instrucciones

nombre\_cursor es un nombre cualquiera que se le asigna al cursor y debe ser único.

SI se desea seleccionar todos los renglones de una tabla, se definirá el cursor como:

DECLARE nombre\_cursor CURSOR FOR SELECT ' FROM tabla

Por el contrario, si se desea seleccionar varios renglones, entonces:

DECLARE nombre\_ cursor CURSOR FOR

SELECT ' FROM tabla

WHERE nombre\_columna = "algún valor"

Una vez leida y guardada la Información en un cursor hay que procesarla para obtener dicha Información que se accasara un renglón a la vez:

FOREACH nombre\_cursor [ INTO lista\_variables ]

lnslrucclones

**[ CONTINUE FOREACH ]** 

**[ EXIT FOREACH ]** 

#### ENDFOREACH

FOREACH. Es una estructura cíclica que va a procesar la información del cursor un renglón a la vez. La primera vez asigna a lista\_ variables los valores del primer renglón y se ejecutan todas las Instrucciones que haya hasta END FOREACH y luego se vuelve al principio y se asigna el segundo renglón, etc. El ciclo termina cuando se hayan agotado los renglones que hay en el cursor o cuando se ejecuta EXIT FOREACH.

Donde:

INTO es opcional sirve para especificar en donde se guardarán los datos recién leídos. Es válido usar la notación registro,•. Esta cláusula sólo debe usarse sí no se usó INTO en la instrucción SELECT del cursor.

IS

16

CONTINUE FOREACH Indica que se procese el siguiente renglón sin ejecutar las Instrucciones que pudieran seguir en el cuerpo del FOREACH. Usualmente CONTINUE FOREACH se usa en conjunción con algún condicional (como IF).

EXIT FOREACH termina la ejecución del ciclo FOREACH. Es útil cuando ya no se desea seguir procesando los renglones. Generalmente se usa en conjunción con algún condicional (como IF).

Ejemplo:

# Se selecciona toda la tabla credencial

DECLARE cur0 CURSOR FOR

SELECT • FROM credencial

# Se procesa el cursor O

FOREACH cur0 INTO reg\_cred.<sup>\*</sup>

DISPLAY BY NAME reg\_cred.•

PROMPT \* Quiere ver el siguiente (s/n) ? \* FOR CHAR s\_n

IF s\_n NOT MA TCHES "[sS]'

THEN EXIT FOREACH

ENOIF

ENDFOREACH

#### 1.1.3 ACTUALIZACION DE DATOS EN UNA TABLA

Se pueden cambiar los datos de una tabla usando la siguiente instrucción:

```
UPDATE tabla SET { columna = expresión [ ... ]
```

```
1 { ( lista_columnas) 1 [ tabla. ] * = { (lista_expr) | registro.*)
\mathbf{I}
```

```
( WHERE condición J
```
Donde:

tabla nombre de la tabla que contiene la(s) columna(s).

**WHERE** Incluye una condición que Indica que renglones actualizar.

Si se desea cambiar todas las columnas de uno o varios renglones de una tabla, se usa el siguiente formato del UPDATE.

UPDATE tabla SET tabla.• = registro.•

[ WHERE condición J

#### 1.1.4 BORRADO DE INFORMACION

La Instrucción DELETE permite borrar uno o más renglones dentro de una tabla. Su formato es el siguiente:

DELETE FROM tabla

( WHERE condición )

#### **1.8.5 CONSULTA DE INFORMACION**

Existe una manera de seleccionar información en el cual el usuario le aparece una pantalla en donde el selecciona las condiciones a cumplir en los campos que desee. Esto es posible a través de la Instrucción CONSTRUCT:

CONSTRUCT (BY NAME variable\_char ON lista\_columnas\_tabla\_

1 variable\_char ON lista\_columnas\_tabla

FROM { lista\_campos\_forma | registro\_pantalla.\* } [ ,...]

) [ ATTRIBUTE ( lista\_altibs))

En donde:

- variable char es una variable de tipo carácter de longitud suficiente para contener varias condiciones. Es esta variable donde se almacenan todas las condiciones qua el usuario especifique.
- lista columnas tabla es la lista de columnas de una tabla sobre las cuales el usuario podrá dar condiciones.
- lista\_campos\_forma es la lista de campos en la forma de donde se leerán los datos. Debe haber el mismo número da campos que de lista\_columnas\_tabla.
- reg/stro\_pantal/a es un registro de pantalla que se declara en la sección INSTRUCTIONS de la forma en cuestión.
- **ATTRIBUTE** es para especificar los atributos de video con los que aparecen los campos en la pantalla al capturarlos.

 $-19$ 

BYNAME se usa cuando los campos en la forma se llaman igual que las columnas de la tabla.

Para utilizar el CONSTRUCT son necesarios varios pasos:

1. Formar una cadena de carácteres que contengan una instrucción SELECT. A dicha cadena hay que concatenarle las condiciones que el usuario especifico al ejecutarse el CONSTRUCT:

LET cadO = " SELECT \* FROM tabla WHERE "<sup>1</sup>, variable\_char

2. Preparar esta cadena para que pueda ser ejecutada:

#### PREPARE listo FROM cado

3. Declarar un cursor y sustituir la instrucción SELECT por la cadena recién preparada:

#### DECLARE cur1 CURSOR FOR listo

Donde:

- cado es una variable tipo CHAR al menos 30 carácteres más grande que variable\_char.
- listo no es una variable, es sólo un almacenamiento temporal.

<sup>&</sup>lt;sup>1</sup> dejar espacio en blanco antes y después de cerrar las comillas cuando se construye una instrucción SELECT de esta manera.

#### **1.1.8** RECORRIDO ALEATORIO DE CURSORES

En una sección anterior se describió el recorrido secuencial de un cursor. Esto a través de la instrucción FOREACH. Sin embargo, por medio de esta instrucción no es<br>.<br>posible regresar a un renglón del cursor por el que ya se había pasado ni es posible moverse de manera aleatoria entre los renglones. La Instrucción alternativa para poder realizarlo es FETCH.

Le Instrucción FETCH no es una estructura cíclica como el FOREACH, su único objetivo es mover el apuntador del cursor al renglón que se Je pida. Esto significa que antes de poder utilizar esta instrucción tenemos que abrir el cursor y además controlar el flujo del programa si es que queremos ciclar. Una vaz que dejamos de utilizar el cursor hay que cerrarlo.

Para abrir el cursor :

OPEN nombre\_curaor

Para cerrarlo contamos con la instrucción :

CLOSE nombre\_cursor

La sintaxis de la instrucción FETCH es la siguiente:

#### FETCH [ NEXT { PREVIOUS | PRIOR } | CURRENT | FIRST | LAST

I ABSOLUTE n I RELATIVE m 1 nombre\_ cursor [ INTO lista\_variables ]

Donde:

*NEXT* opción por default e Indica que se moveré al siguiente renglón.

PREVIOUS indica que se moverá al renglón anterior.

20

21

PRIOR es un sinónimo de PREVIOUS.

**CURRENT** se queda posicionado en el renglón actual pero relee los datos que hay alll.

F/RST es para moverse al primer renglón del cursor.

LAST es para moverse al último renglón del cursor.

**ABSOLUTE**<sub>n</sub> es para ir al n\_6simo renglón del cursor.

RELATIVEm es para hacer un movimiento relativo al renglón actual e indica cuantos renglones moverse a parlir del actual.

nombre\_cursor es para indicarle sobre cual cursor se hará el movimiento.

INTO lista\_ variables es para Indicar en donde guardar los datos del renglón leído.

Para poder usar el FETCH en un cursor es necesario declarar este cursor como SCROLL:

#### DECLARE nombre SCROLL CURSOR FOR

#### SELECT Instrucciones

## **CAPITULO 2. ESTRUCTURAS BASICAS DE**

## **PROGRAMACION**

### 2.1 ESQUEMA GENERAL DE UN PROGRAMA

La estructura genérica de un programa INFORMIX-4GL puede definirse en base

al siguiente esquema:

[ DATABASE base de datos]

[GLOBALS

DEFINE variable tipo [...]

ENDGLOBALS

 $\mathbf{I}$ 

[DEFINE variable tipo [,..))

MAIN

[ DEFINE variable tipo [,..] ]

**instrucciones** 

**END MAIN** 

[FUNCTION)

[REPORT)

#### ESTRUCTURA DE UNA FUNCION

FUNCTION nombre ( [ parámetros ] )

[ DEFINE parémetros tipo, variable tipo 1

( RETURN ( lista valores 11

END FUNCTION

#### ESTRUCTURA DE UN REPORTE

REPORT nombre ( [ parámetros ] )

[DEFINE parémetros tipo, variable tipo 1

cuerpo del repone

#### ENDREPORT

A continuación una breve descripción de cada una de las estructuras:

DATABASE. Para seleccionar la base de datos en un programa. Esta instrucción puede ser usada en cualquier pane del programa, excepto si utilizamos la palabra LIKE, en este caso debe anteceder a MAIN.

GLOBALS. En la programación con INFORMIX-4GL, pueden ser utilizadas variables locales, globales y parámetros. Una variable global puede ser compartida por todos los módulos de programación (MAIN, FUNCTION, REPORT) y para declararla utilizamos esta sección. Si existen variables globales y locales con el mismo nombre, ta local toma procedencia dentro del bloque en la cual ésta es definida. Es decir, si asignamos un valor de una variable local en su función, el valor de la variable global permanece sin cambio.

MAlN. Abre y cierra la ejecución de un programa INFORMIX-4GL, es decir, es el módulo principal.

FUNCTION. Función en INFORMIX-4GL es una serie de Instrucciones abarcadas por una etiqueta FUNCTIÓN y una END FUNCTION. Sirve para estructurar nuestro programa en una serie de bloques que contengan Instrucciones para un fin determinado. Una función puede recibir parámetros. Utilizar variables locales y globales, y regresar resultados al bloque que la llamó.

REPORT. La estructura nos permite diseñar un reporte al estilo de ACE'. Generalmente los datos son proporcionados por una función que contenga un ciclo generador.

#### 2.1.1 FUNCIONES

Una función es un conjunto de instrucciones agrupadas bajo un solo nombre. El propósito de ello es obtener un programa más modular y evitar la repetición de código. Una función debe ser llamada para poder ejecutarse y puede devolver resultados a quién la llamó.

El formato general de una función es:

FUNCTION nombre (1 parámetros 1)

[ DEFINE parametros tipo,

variable tipo )

**END FUNCTION** 

es un manejador de reportes el cual proporciona un lenguaje expresamente orientado para la fabricación de reportes impresos.

Donde:

nombre es el nombre de la función.

- parámetros es opcional y es una lista de valores que se transfieren a la función para ser utilizados. En caso de haber parámetros estos deben declararse como si fueran variables.
- *RETURN* es opcional y provoca que termine la ejecución de la función y se devuelve el control a donde se hizo la llamada. Si se especifica lista\_valores estos deben asignarse a algún lado en la parte que hace el llamado. SI RETURN se omite, la ejecución de la función termina al llegar a END FUNCTION.

Las variables que se declaran dentro de la función serán locales a ella.

Hay varias formas de llamar a una función :

1. CALL función ([ lista\_parámetros ]). La función llamada no puede devolver ningún valor. Solo ejecuta ciertas Instrucciones.

2. CALL función ([ lista\_parámetros )) RETURNING a. En este caso la función debe Incluir le Instrucción RETURN valor. Este valor será asignado a la variable a.

3. CALL función (I lista\_parámetros I) RETURNING a, b, c. Se hace un llamado a la función la cual tiene que devolver tres valores (mediante la instrucción RETURN) que se asignarán respectivamente a a, b, c.
## 2.2 ESTRUCTURAS DE CONTROL DE FLUJO

Para controlar el flujo de ejecución de un programa tenemos las siguientes estructuras de control :

2.2.1 IF

Es una estructura condicional que sirve para hacer bifurcaciones, tomar un camino si se cumple una condición y tomar otro camino si no.

IF expresión

THEN

Instrucciones

ELSE

Instrucciones

#### ENDIF

### Donde:

expresión puede ser cualquiera expresión que dé como resultado un valor de falsedad o verdad. Generalmente son comparaciones entre variables y constantes.

## 2.2.2CASE

Ea una estructura que nos permite comparar una variable contra una serle de valoras y tomar ciertas accionas en cada caso:

```
CASE ((variable) )
      WHEN expre1
      lnstrucclones1 
      [EXIT CASE]
      WHEN expre2
             instrucclones2 
             I EXIT CASE 1
      \ddotsc
```
i.

[OTHERWISE

lnstrucclonesN [EXIT CASE]

 $\mathbf{I}$ 

# ENOCASE

El CASE equivale a una serie de IF's anidados:

IF expra1

**THEN instrucciones1** 

ELSE IF expre2

THEN instrucciones2

ELSE ...

[ ELSE lnstrucclonasN )

ENDIF

### INGENIERIA EN COMPlITACION

Ejemplo:

# Primera fonna del uso de CASE

PROMPT "Escoja una opción" FOR CHAR contesta

CASE

WHEN contests = "1"

CALL opcion1 ( ) #llama a la función opclon1

WHEN contesta = "2"

CALL opcion2 ( ) # llama a la función opcion2

**OTHERWISE** 

DISPLAY \* opción inválida " AT 10,20

ENOCASE

Segunda fonna del uso de CASE

PROMPT "Escoja una opción" FOR CHAR contesta

CASE (contesta)

WHEN "1"

call opcion1 ( ) # llama a la función opcion1

WHEN<sub>"2"</sub>

call opcion2 ( ) # llama a la función opcion1

**OTHERWISE** 

DISPLAY" opción lnvéllda "AT 10,20 ENOCASE

78

## 2.2.3WHILE

Es una estructura que permite ejecutar repetidas veces las instrucciones que se indiquen dependiendo del valor de la condición. Las instrucciones se ejecutan mienlras la condición se cumpla:

WHILE condición

Instrucciones

# *I EXIT WHILE 1*

### [ CONTINUE WHILE J

# ENDWHILE

Donde:

- EXIT WHILE es opcional e indica que se abandonará la estructura WHILE sin importar si quedan varios ciclos sin ejecutar. Generalmente se usa en conjunción con IF.
- CONTINUE WHILE es opcional y permite continuar con el siguiente ciclo de WHILE (si la condición se sigue cumpliendo) sin Importar que haya más instrucciones que ejecutar después de CONTINUE WHILE y antes de END WHILE. Se usa en conjunción con IF.

29

# **2.2.4FOR**

Es una estructura que permite ejecutar las instrucciones que se especifiquen un cierto número de veces:

**FOR** variable\_ entera= expent1 **TO** expenl2 ( **STEP** entero)

**instrucciones** 

[ **CONTINUE FOR** )

**[EXITFOR)** 

## **ENDFOR**

En donde:

expent1 y expent2 son expresiones de números enteros.

- *STEP*  es opcional e indica los incrementos que se harán a expent1 cada vez que se cicle. Si se omite, el valor de defaull es 1. STEP puede ser negativo en cuyo caso expent2 debe ser menor que expent1.
- CONTINUE FOR es opcional e indica continuar con el siguiente ciclo. Se usa en conjunción con IF.
- EXITFOR Sirve para terminar la estructura FOR sin Importar que falten varios ciclos por ejecutar. Se usa en conjunción con IF.

Este ciclo se ejecuta expent2 - expent1 +1 veces (si la clásula STEP se omite).

El ciclo trabaja de la siguiente forma:

- A variable\_entera se le asigna expent1 y se ejecuta el ciclo.

- Al llegar a END FOR se vuelve al inicio y variable\_entera se incrementa según lo indica STEP. Si el valor resultante es menor o igual que expent2 entonces se ejecuta el ciclo, si no termina.

- Si expent2 es menor que expent1 y STEP es positivo no se ejecuta el ciclo ni una vez.

Ejemplo:

LET positivos  $= 0$ 

FOR  $y = 1$  TO 10

IF elemento [ y ) <= O

## THEN CONTINUE FOR

ENDIF

Display elemento [y )

LET positivos = positivos + 1

ENDFOR

## 2.3FORMAS

Una forma es una pantalla que se utiliza para leer y desplegar información. En ella se define la información con la que se desea trabajar así como ciertos atributos y condiciones que debe cumplir. El formato general que debe tener una forma es :

```
DATABASE base de datos 
       SCREEN
       \mathbf{f}texto1 [etig1]
              texto2 [etig2 ]
       J.
       [END) 
       [TABLES 
              tabla1 
             [ tabla2 ... J J 
       [END] 
       ATTRIBUTES
              etiqueta = [tabla. ] columna [. lista_atributos ] ; \dot{ }[END] 
       [ INSTRUCTIONS 
             DEUMITERS "ab" 
              SCREEN RECORD registro [ [ tamaño ] ] ( lista_campos)
       [ENDJ 
       J 
       Donde: 
DATABASE indica con cual base de datos se está trabajando. 
SCREEN es la sección en donde se dibuja la forma tal y como se quiere que
                    aparezca en la pantalla. Se delimita por los caracteres { y }. 
texto1, texto2, etc. son textos que Indican que información se debe dar a continuación.
```
- etia1, etia2, etc. son etiquetas que no aparecerán en la pantalla y que sirven para que en la sección de ATTRIBUTES se especifique atributos y condiciones que deben cumplir los datos que se Ingresen.
- TABLES es una sección en la que se especifican las tablas de las cuales se toman columnas para desplegar o leer información.
- **ATTRIBUTES** es una sección en la que se especifican las etiquetas declaradas en la sección SCREEN y los atributos que deben cumplir los datos asociados a ellas. Los atributos que se pueden asociar a los campos de la pantalla son:

COMMENTS. Es para poner un comentario que será desplegado al momento de estar capturando. El formato es COMMENTS = " texto".

DEFAULT. Sirve para especificar un valor por default para este campo. El valor Indicado es asignado automáticamente oprimiendo retum o puede cambiarse. El formato es DEFAULT = valor.

INCLUDE. Es para Indicar que rango o lisia de valores puede ser introducido en el campo. El formato es INCLUDE = (lista\_valores). Los valores de la lista\_valores pueden separarse por comas o utilizar la palabra TO para indicar un rango; puede hacerse una combinación de ambos.

PICTURE. Sirve para especificar un formato al campo. Los caracteres válidos son:

A letra

# dígito

X carácter alfanumérico

El formato es PICTURE =  $*$  formato  $*$ .

FORMAT. Es para dar un formato a variable tipo: decimal, smalificat, ficat y date. El carácter válido para las cantidades numéricas es solo \* # \* y para fechas son:

dd día numérico ~dd día con letras mm mes numérico ~mm mes con letra 1 y año con 2 dígitos yyy año con 4 digitos

El formato es FORMAT = " formato "

1

REQUIRED. Especifica que debe darse un valor a este campo no puede quedarse vacío.

AUTONEXT. Cuando el campo se llena se hace el pase automático al siguiente campo.

NOENTRY. Indica que en este campo no se puede capturar información, sólo desplegar. Este campo es brincado al momento de la captura.

1 VERIFY. Se pído al usuario que capture dos veces este campo

34

antes de pasar a otro.

UPSHIFT. Todos los carácteres en minúsculas que se digiten se convierten a mayúsculas.

DOWNSHIFT. Como en el anterior, pero las letras son pasadas a minúsculas.

REVERSE. La amplitud del campo es puesta en video Inverso cuando se captura.

En la sección INSTRUCTIONS se declaran los carácteres que desean usarse para delimitar los campos y también se declaran los registros de pantalla.

DELIMITERS especifica los nuevos delimitadores. Por default son"[]".

SCREEN RECORD es en donde se declaran registros de pantalla. Un registro de pantalla es un grupo de varios campos de la forma bajo un mismo nombre para que puedan manejarse en conjunto facilitando la programación. Registro es el nombre que tendrá el registro de pantalla. Tamaño es opcional e indica que se declara un arregio de pantalla. Lista campos es la lista de los campos de la forma que formarán parte del registro.

Ejemplo:

SCREEN RECORD registro ( campo1 THRU campo2 ) SCREEN RECORD registro ( campo1, campo [ .... ] ) SCREEN RECORD registro ( tabla.<sup>\*</sup> )

JS

## 2.3.1 USO DE LA FORMA

Para habilitar una forma está debe abrirse con la siguiente instrucción :

OPEN FORM nombre FROM "forma•

Donde nombre es el nombre que tendrá la forma dentro del programa; forma es el nombre con el que se creó la forma.

Y después desplegar la forma. La manera de hacerlo es:

### DISPLAY FORM nombre

nombre es el nombre que se le asignó a la forma al momento de abrirla. A partir de aquí ya se puede leer y escribir información en Ja pantalla.

Una vez que se termine de utilizar una forma, ésta debe cerrarse:

### CLOSE FORM nombre

### 2.3.2 DESPLEGAR INFORMACION EN LA FORMA

Para desplegar información en una forma se usa la siguiente instrucción :

### DISPLAY (BY NAME lista\_variables

l llsta\_variables TO { llsta\_campos\_forma 1 reglstro\_pan!alla.•} ¡,..]

## } [ ATTRIBUTE ( llsta\_atrib)]

El primer formato DISPLAY BY NAME. Puede ser utilizado cuando los nombres de las variables tienen el mismo nombre que los campos de la forma. Cuando Jos nombres de las variables sean distintos a los de los campos se puede usar el segundo formato (TO) en donde se despliegan ciertas variables en los campos que se especifique o en un registro de pantalla.

video. La cláusula ATTRIBUTE es para desplegar la información con ciertos atributos de

Ejemplo:

DISPLAY BY NAME registro.• A TTRIBUTE (reverse)

DISPLAY BY NAME nom\_u, dom\_ u

DISPLAY nom\_u, dom\_u TO r\_nom\_u, r\_dom\_u

DISPLAY num\_u, dom\_ u, nom\_u TO rag\_panl •

# 2.3.3 INFORMACION DE LA FORMA

Para leer información de una forma se utiliza la instrucción INPUT :

```
INPUT (BY NAME lista_variables [ WITHOUT DEFAULTS ]
      ! lista_ variables [ WITHOUT DEFAUL TS 1 
             FROM { lista_campos_forma | registro_pant.* }
      ) ( ATTRIBUTE (lista_atrib) J [ HELP n ) 
       [ ( BEFORE FIELD llsta_campos_torma 
       [ AFTER ( FIELD lista_campos_forma | INPUT }
       1 ON KEY (teda) 
         ) 
      Instrucciones 
      [ NEXT FIELD nombre_campo_forma ]
      [ EXIT INPUT I 
      \cdotsENDINPUT 
      J
```
JI

La primer forma es INPUT BY NAME. Es usada cuando los nombres de las variables son los mismos que los nombres de los campos en la forma de donde se van a leer.

Es importante tener en cuenta que la instrucción INPUT lee la información de la panlalla, pero no pasa a las columnas de la base de dalos. Para ello debe usarse la Instrucción INSERT.

La cláusula WITHOUT DEFAULTS sirve para que antes de leer la información se despliegue en Jos campos respectivos Jos valores que tienen almacenadas las variables.

La segunda forma de INPUT se usa cuando los nombres de las variables no son Iguales a los nombres de Jos campos de Ja forma. Se especifica que variables leer y de cuales campos. Si se especifica un registro de pantalla se leerán Jos datos de los campos contenidos en ese registro de pantalla.

- **ATTRIBUTE** es para especificar ciertos atributos de video para Jos campos que se leen.
- HELPn se utiliza para especificar mensajes de ayuda mientras se está en la captura de los datos.
- BEFORE FIELD se usa para ejecutar alguna acción cuando el cursor entra a un campo.
- AFTER FIELD para ejecutar una acción cuando el cursor sale del campo.
- AFTER INPUT son acciones que se ejecutan cuando el usuario desea terminar INPUT.
- ON KEY permite especificar acciones que se ejecutan al oprimir cierta tecla en cualquier momento dentro del INPUT.

- NEXTFIELD para controlar el movimiento del cursor durante el INPUT.
- EXITINPUT provoca que se abandone INPUT ignorando las restantes instrucciones del bloque de INPUT.
- ENDINPUT Instrucción usada sólo si se utiliza alguna de las siguientes cláusulas : BEFORE FIELD, AFTER FIELD, AFTER INPUT, ON KEY.

# 2.3.4 LIMPIEZA DE UNA FORMA

La instrucción CLEAR limpia uno o varios campos de una forma. Las opciones aon:

CLEAR SCREEN borra toda la pantalla.

CLEAR FORM limpia todos los campos de la forma desplegada.

CLEAR campo [....] limpia los campos especificados.

### 2.4 VENTANAS

INFORMIX-4GL pennite un manejo de ventanas de una manera muy sencilla. Basta especificar un nombre y las coordenadas para ella. Las principales aplicaciones de las ventanas son :

- si al capturar un articulo y deseamos su código, se abre una ventana para consultarlo.

- si una matricula no existe, podríamos registrarla en la misma rutina abriendo una ventana.

- podrlamos abrir una ventana central con un menú y alrededor ventanas con las diferentes aplicaciones.

Para abrir una ventana se usa la instrucción OPEN WINDOW:

OPEN WINDOW nombre AT ren, col

WITH { n ROWS, m COLUMNS | FORM " forma " }

[ ATTRIBUTE ( lista\_atribs ) ]

Donde:

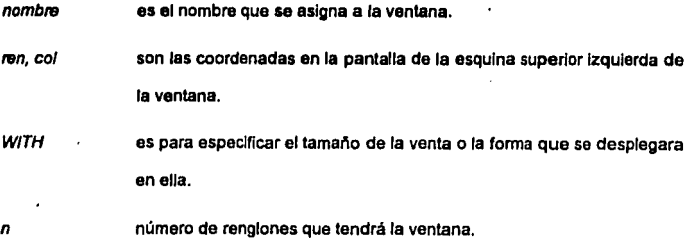

m número de columnas que tendrá la ventana.

FORM "forma" especifica que la forma automáticamente se desplegara dentro de la ventana y no es necesario cerrarla con CLOSE FORM.

ATTRIBUTE indica los atributos de vídeo que se usaran para desplegar la ventana.

lista atribs es una lista de un color y más de otros atributos:

COLOR ATRIBUTOS

white border yeilow reverse magenta prompt line n red message line n cyan form line n green comment line n blue black

Es posible abrir més de una ventana a la vez y pueden sobreponerse. La forma de activar una ventana diferente a la actual es con la instrucción :

### CURRENT WINDOW IS { SCREEN I nombre\_ ventana)

Una vez que se activa una ventana ésta pasa a ser la ventana actual. Si esta ventana estaba oculta por otra antes de ser activada, pasa al frente y es visible completamente.

Si se especifica SCREEN en vez del nombre de la ventana, se activa toda el érea de la pantalla que no pertenece a ninguna ventana.

Para poner en blanco una ventana usamos la instrucción :

CLEAR WINDOW { nombre\_ventana | SCREEN }

La ventana que se especifique no requiere de ser la actual. SI se utiliza SCREEN en vez del nombre da una ventana, se limpia toda la pantalla excepto el érea ocupada por otras ventanas.

La Instrucción para cerrar ventanas es :

### CLOSE WINDOW nombre\_ ventana

Si se cierra la ventana actual, la siguiente ventana en la pila pasa a ser la ventana actual. SI se cierra una ventana que no es la actual, simplemente desaparece de la pila.

2.5 MENUS

INFORMIX-4GL permite facilidades para el uso de menús. Estos son horizontales e Incluyen una línea de ayuda para cada opción.

Un menú se define a través del siguiente formato :

MENU " nombre\_menu "

COMMAND [ KEY ( llsta\_teclas)] "opcion1 " [' mensaje\_ayuda" )

[ HELP numero\_ayuda1 )

**instrucciones** 

[ CONTINUE MENU)

[ NEXT OPTION " opción " )

[EXITMENU]

COMMAND [ KEY (lista\_teclas ) ] ' opcion2 "

END MENU

En donde:

nombre menu es el nombre que se da al menú y que aparecerá antes de todas las opciones.

COMMAND Indica el Inicio de una opción.

mensaje\_ ayuda es un mensaje que aparece cada vez que la opción en cuestión · esté señalada en el menú

- **HELP** es opcional y sirve para especificar un texto de ayuda. Esta ayuda aparece al teclear control-w o alguna otra combinación que se defina para ello.
- CONTINUE MENU es opcional y hace que el menú se redespliegue en la pantalla para que el usuario escoja una nueva opción.
- NEXTOPT/ON es opcional y es para que se sugiera ejecutar a continuación la opción Indicada.

EXIT MENU es opcional y hace que se termine de ejecutar el menú.

lista\_ teclas es una o más letras o teclas de función o de control separadas por coma.  $\ddotsc$ 

Para poder usar la ayuda en linea de los menús hay que crear un archivo que contenga los mensajes de ayuda. El archivo deberá de tener la siguiente estructura :

.1 texto de ayuda asociado a HELP1 .2 texto de ayuda asociado a HELP2  $\ddotsc$ 

 $\cdot$  . .

Una vez creado este archivo generar el archivo ejecutable para que INFORMIX-4GL pueda entenderlo mediante el comando:

## **mkmessage** ayuda ayuda.ex

Hecho lo anterior, el siguiente paso es activarlo y definir bajo que secuencia de teclas será invocado. Esto mediante:

# **OPTIONS HELP FILE " avuda.ex "**

## **HELP KEY** control-w

### Donde:

- HELP FILE indica el archivo compilado que contiene los mensajes de ayuda.
- HELP KEY es la combinación de teclas que nos permitirá accesar la ayuda.

# 2.6 ARREGLOS DE PANTALLA

Un arreglo da pantalla pennlte capturar varios registros en una sola pantalla. Para ello hay que definir un arreglo en la forma y una variable tipo arreglo en el programa. En esta variable es en donde se almacenara la lnfonnaclón y en el arreglo de pantalla se captura y despliega.

A continuación se presenta una fonna en la que se define un arreglo de pantalla :

1

ı

ı

```
Database company 
Screen 
ŧ
   No_ stock 
                  cantidad 
                                 precio unitario 
                                                         precio total 
   f p 1
                   ſ.
                      q 
                          \mathbf{I}f.
                                         u 
                                                 ı
                                                          ſ
                                                                 \ddot{\phantom{a}}\sqrt{q}\mathbf{1}\lceil p \rceil\mathbf{I}r
                                         u 
                                                                 1 
   [p]l q lf.
                                                 I.
                                                         \mathbf{r}u 
                                                                 t
   [p]\mathbf{r}\mathbf{1}f
                  a<sub>1</sub>u 
   p<sub>1</sub>\mathbf{I}q<sub>1</sub>f
                                         u 
                                                 \mathbf{I}ſ
\lambdaTables 
Control 
end 
Attribute
p = control.No_stock 
q = control.cantidad
u = control.precio_unit
t = controlend 
lnstructlons 
screen record sc_datos [ 5 ] ( control.<sup>*</sup> )
end
```
Como puede observarse en la sección screen se repite la linea de datos que se quiere capturar tantas veces como el tamaño del arreglo. En la sección lnstructlons se define un registro de pantalla múltiple :

SCREEN RECORD registro [ longitud ] ( lista campos )

Ahora debe definirse una variable que pueda soportar la información que contenga un arreglo de pantalla :

DEFINE arreglo ARAAY [longitud) OF RECORD

Elem1 tipo(,..)

### ENDRECORD

Donde:

longitud debe ser igual o mayor que el tamaño del arregio de pantalla.

La forma de referenclar a un elemento del arreglo es :

## arregio [posicion].elemento

mientras que para referenclar un registro completo se usa la siguiente notación :

arregio (posicion). \*

## 2.6.1 CAPTURA DE DATOS EN UN ARREGLO

Una vez definidos los elementos del arreglo de pantalla podemos usarlo para capturar información en la pantalla.

La forma da realizarlo es mediante la siguiente estructura :

INPUT ARRAY arregio [ WITHOUT DEFAULTS ]

FROM arregio\_pantalla.\* [ HELP n ] [ ATTRIBUTE ( lista\_atribs ) ]

[ ( BEFORE { INSERT | FIELD lista\_campos | DELETE }

I AFTER ( INSERT I FIELD lista\_campos I DELETE I INPUT )

1 ON KEY ( lista\_tecias )

### )

instrucciones

( NEXT FIELD nombre\_campo ]

( EXIT INPUT )

ENDINPUT

# <sup>1</sup>

En donde:

arreglo es el receptor de la información de la pantalla.

arreg/o\_panfa//a es el nombre del arreglo de pantalla de la forma.

WITHOUT DEFAULTS es opcional y tiene la misma función que en la instrucción INPUT.

47

 $\frac{48}{1}$ 

HELPn es para especificar que se despliegue el texto de ayuda asociado al número n cuando se oprima la tecla de ayuda.

lista\_atribs es la lista de atributos de video.

**ATTRIBUTE** es para indicar los atributos de video con las cuales se despliegan los campos que se capturan.

**AFTER FIELD** 

BEFORE FIELD ON KEY

**AFTER INPUT** 

**NEXT FIELD EXIT INPUT** son opcionales y tienen la misma función que en la instrucción INPUT.

ENDINPUT

- BEFORE INSERT es opcional y son instrucciones que se ejecutan cuando el usuario presiona la tecla de insertar un renglón.
- BEFORE DELETE es opcional y son instrucciones que se ejecutan cuando el usuario presiona la tecla de borrar un renglón.

AFTER DELETE permite ejecutar instrucciones cuando el usuario presiona la tecla de borrar un renglón y el renglón se haya borrado.

AFTER INSERT permite ejecutar instrucciones cuando el usuario inserta un renglón y lo abandona.

# 2.8.2 USO DE TECLAS ESPECIALES

Cuando INFORMIX-4GL encuentra la orden de capturar en el arregio, éste posiciona el cursor en el primer campo de la pantalla y pennite la entrada de datos.

Mientras INPUT ARRAY se esté ejecutando el usuario dispone de varias teclas para realizar diversas funciones :

[ ESC 1 termina la captura del arregio.

- F1 inserta un nuevo renglón.
- F2 borra el renglón actual.
- F3 despliega la siguiente página da renglones del arreglo.
- F4 despliega la página anterior de renglones del arreglo.
- \*' funciona dentro de los campos del arreglo y mueve el cursor a través de este da derecha a Izquierda.
- de manera similar a la tecla anterior ésta mueve el cursor de izquierda a derecha.
- mueva el cursor sobre el mismo campo, pero un renglón arriba.
- mueve el cursor sobre el mismo campo, pero un renglón abajo.

### 2.6.3 FUNCIONES

Se dispone de cuatro funciones para controlar los arreglos.

- set count  $(x)$  inicializa el valor de arr count ( ) con el número de renglones actualmente almacenados (que es x).
- scr\_/ine (} devuelve el número del renglón actual dentro del arreglo de pantalla.
- $\text{ar cur}$  () retoma el número del renglón actual dentro del arreglo de programa.
- arr count () regreaa al número de renglones ocupados en el arreglo de programa.

# **2.1.4** DESPLEGADO DE ARREGLOS.

La forma de desplegar información en un arregio de pantalla para su consulta es :

DISPLAY ARRAY arraglo\_programa TO arraglo\_pant.•

Como requisito de la instrucción es necesario llamar la función set\_count(x), para indicar el número de elementos guardados en el arreglo.

Al ejecutarse la instrucción se llenará el área con los primeros elementos del arreglo y podamos entonces empezar a recorrer la Información a través de ésta utilizando las teclas da racorrimlento.

March 2010 College

and the state of the state of the state of the

# **CAPITULO 3 GENERACION DE REPORTES**

Para la generación de reportes INFORMIX-4GL cuenta con manejo de reportes que nos facilitan el procesamiento de la información. Permite agrupar dalos, obtener totales, poner encabezados y dar formato a la Información. La forma de manejar estos reportes es definiendo un módulo REPORT.

### 3.1 ESTRUCTURA

La estructura general de un reporte es la siguiente:

REPORT nombre\_rep ([parámetros))

[ DEFINE parámetros tipo,

vañables tipo]

[ sección OUTPUT]

[ sección ORDER BY]

## FORMAT EVERY ROW I FORMAT Instrucciones

**END REPORT** 

En donde:

- nombre\_rep es el nombre que identifica al reporte.
- *parámetros* es opcional y es una lista de valores que entran al reporte para que los procese e impñma. Comúnmente hay que lransfeñr al reporte todos los datos a imprimir.
- DEFINE debe declararse los parámetros y las variables locales.

La sección OUTPUT sirve para cambiar el formalo de la página, asl como para Indicar donde se desea dejar el reporte. En la sección OROER BY se Indica si deseamos ordenar los registros de impresión o si ya vienen ordenados.

La cláusula más importanle es la FORMAT y aqul se especifica como saldrán Impresos los registros. La primer forma es la más sencilla e Indica que lo que enlra en las variables saldrá tal y como entra en sus formatos de default. La segunda modalidad permite definir encabezados y ples de página, cortes de control antes y después, impresión forrajeada, cálculos y otras características más.

## 3.1.1 SECCION OUTPUT

En esta sección opcional se asigna un formato a las páginas del reporte y se direcciona ya sea hacia un archivo o hacia una impresora. El formato de esta sección es:

### **OUTPUT**

( REPORT TO (•archivo"( PRINTER 1 PIPE 'programa•} )

[ LEFT MARGIN entero )

[ RIGHT MARGIN entero)

[ TOP MARGIN entero ]

[ BOTTOM MARGIN entero )

[ PAGE LENGTH entero )

En donde:

*REPORTTO* Indica a donde mandar el reporte. Si no especifica se asume la pantalla. PIPE indica que el reporte se pasará como entrada al

52

programa.

- LEFT MARGIN define el margen izquierdo de la hoja de reporte.
- RIGHT MARGIN permite definir el margen derecho de la hoja de reporte.
- TOP MARGIN define el margen superior de la hoja.
- BOTTOM MARGIN define el margen Inferior del reporte.
- PAGELENGTH define el número de líneas en cada página de un reporte.

Los valores por default para los márgenes son:

LEFT MARGIN 5

RIGHT MARGIN 132

TOP MARGIN 3

BOTTOM MARGIN 3

PAGE LENGTH 66

### 3.1.2 SECCION ORDER BY

Esta sección del reporte es opcional y especifica cómo debe estar ordenada la Información. El formato de la lnsltucclón es como sigue:

ORDER ( EXTERNAL) BY lista\_ variables.

- **ORDER BY** especifica el orden en al cual se ordenará los registros.
- **EXTERNAL** Indica que los registros ya vienen ordenados. INFORMIX no los reordena. También sirve para indicar jerarquía de ordenamiento sólo si los renglones ya han sido ordenados previamente.

/Isla\_ variables es una o más variables que se recibieron en el reporte por los cuales se ordenara la información

### 3.1.3 SECCION FORMAT

En esta sección del reporte se tienen dos opciones para indicar como debe Imprimirse el reporte; el primero Indica que no hay formalos establecidos. El reporte constara sólo de un encabezado que es el nombre de la columna y et valor de ella. El aegundo, establece una serie de modalidades para optimizar la presentación del reporte.

Los formatos son:

## 1. FORMAT EVERY ROW.

2.FORMAT

**I PAGE HEADER** Instrucciones ] ( FIRST PAGE HEADER instrucciones 1 **I PAGE TRAILER** Instrucciones J **ON EVERY ROW** (ONLASTROW instrucciones J ( AFTER GROUP parámetro Instrucciones ] [ BEFORE GROUP variable Instrucciones ]

## FIRST PAGE HEADER

Es para especificar una serie de instrucciones a ejecutar sobre el encabezado de la primar página.

Ejemplo:

FIRST PAGE HEADER

PRINT "Biblioteca Publica Municipal"

PRINT "Usuario Domicilio Escuela"

# PAGE HEADER

En esta parte se especifican una serie de instrucciones que serán ejecutadas en cada encabezado de las páginas.

Ejemplo:

PAGE HEADER

PRINT "Usuario Domicilio Escuela"

### BEFORE GROUP OF variable

Donde variable pertenece a la lista de argumentos y prevalece un ordenamiento sobre ella. Son Instrucciones que se ejecutan antes de iniciar el procesamiento de un nuevo grupo de valoras similares a la variable.

Ejemplo:

BEFORE GROUP OF c\_nus

PRINT 'Número de usuario: •, c\_nus

SKIP 1 UNE

## ONEVERYROW

En asta parte se indica como se quiere cada linea de información.

Ejemplo:

ONEVERYROW

PRINT c\_nus, 5 spaces, dom\_ u, 5 spaces, esc\_t

# AFTER GROUP OF parámetro

Son instrucciones que se ejecutan cada vez que hay un cambio de valor en "parámetro". Se usa para totalizar.

Ejemplo:

AFTER GROUP OF c\_nus

PRINT "El número de usuarios con credencial es : " GROUP COUNT (\*).

## PAGE TRAILER

Este bloque especifica la información que aparece al pie de cada página del raparte.

Ejemplo:

PAGE TRAILER

PRiNT 30 spaces, PAGENO.

## ONLASTROW

Al final del reporte cuando el último registro ha sido impreso, podemos ejecutar unas instrucciones de conclusión.

### INGENIERIA EN COMPUTACION

Ejemplo:

# ONLASTROW

PRINT COLUMN 30, "Número total de usuarios : " COUNT (\*)

## INSTRUCCIONES

Las instrucciones que se pueden usar dentro de la sección FORMAT de un reporte son cualquiera de las que se usan normalmente con LET. IF, FOR, WHILE adamás de las siguientes:

### NEED exp\_ent UNES

Causa que el desplegado siguiente sea Impreso en la siguiente página si no quedan exp\_ent lineas libres en la página actual; exp\_ent es una expresión entera.

### **NEED 5 LINES**

PAUSE [ cadena ]

Causa que se detenga la salida a la terminal hasta que se oprima RETURN.

PAUSE "Oprime RETURN para continuar"

SKIP { entero LINES | TO TOP OF PAGE }

Sirve para saltar líneas en un reporte o para saltar a la página siguiente.

### SKIP 10 LINES

### PRINT expresión

Sirve para mandar una línea de impresión al reporte y puede conformarse de una combinación de los siguientes elementos:

CONSTANTES.

### INGENIERIA EN COMPUTACION

VARIABLES.

OPERADORES ARITMETICOS.

COLUMN entero se escribe **a** partir **de asa** columna.

número SPACES se dejan número espacios en blanco.

PAGENO escribe el número de la página actual.

cadena CUPPED escribe la cadena de carácteres sin los espacios que pudiera tener al final.

- . ( GROUP ) COUNT (\*) escribe el total de registros procesados en el grupo o reporte.
- ( GROUP ) SUM (columna) se escribe la suma da la columna.
- [ GROUP ] MIN (columna) se escribe el valor mínimo de la columna.
- ( GROUP) MAX (columna) se escribe el valor méxlmo de la columna.
- [ GROUP J AVG (columna) se escribe el valor promedio de la columna.

USING "formato" formatea el dato. Los carácteres válidos son:

- & un dlglto. Llena con ceros las posiciones en blanco.
- no cambia ninguna poslcl6n que tenga blanco.
- < los números se justifican a la Izquierda.
- **S** despliega signo da dinero.

( ) si el número es negativo aparece entre paréntesis. SI es positivo se Imprime normalmente.

, es una literal; se despliega a menos de que no haya números a su Izquierda.

• este carácter llena con asteriscos cualquier posición que el campo sea un blanco.

Los carácteres para fachas son los mismos que los vistos en el atributo FORMAT deles formas.

Ejemplos:

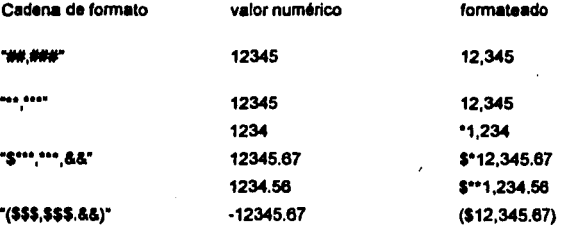

## 3.2 LLAMADO AL REPORTE

Una vez construido el reporte es necesario llamarlo y enviarle la Información que Imprimirá. El llamado debe hacerse desde una función o desde MAIN para ejecutarlo. Hay varios pasos a seguir para esto:

1. Seleccionar la Información deseada para el reporte. Debe declararse un cursor y en la parte SELECT de preferencia ordenar la Información como la requiera el reporte.

2. Abrir el reporte. Esto a través de:

START REPORT nombre\_rep [ TO { PRINTER I "archivo" 1 PIPE "programa" } ]

En donde:

nombre rep es el nombre que se dio al reporte.

TO es opcional y es para Indicar a donde debe mandarse el reporte. SI se omite esta parte entonces el reporte se enviará a donde se especifique en la sección OUTPUT del reporte en cuestión. SI no se especifica en ningún lado la dirección, el reporte saldrá en pantalla.

3. Mandar Información al reporte. Hay que mandar sucesivamente cada uno de los renglones de Información. Para ello podemos usar el ciclo FOREACH:

FOREACH cur0 INTO lista\_variables.

OUTPUT TO REPORT nombre\_rep (parámetros)

END FOREACH.

4. Cerrar el reporte. Se hace a través de:

FINISH REPORT nombre\_rep.

# **CAPITULO 4 EJEMPLO DE APLICACION**

### 4.1 ANTECEDENTES

En los años que cursé la carrera de Ingeniería en Computación recurrí los fines de semana a la Biblioteca Pública Municipal "Alfonso Cravioto" perteneciente a la población de Atltalaqula, Hgo. Nunca imagine que podla contribuir en forma directa al mejoramiento y funcionamiento de esta.

Con el deseo de gratificar el espacio, y la información brindada decidí desarrollar un sistema que permitiera automatizar las actividades más comunes que se realizan en la biblioteca (registro de usuarios, consulta, apartado, etc.). Observe que gran parte de ellas son rutinarias y que realizarlas manualmente ocupa demasiado tiempo del personal. La automatización permitlra realizarlas en menor tiempo y con precisión; en beneficio de los usuarios que diariamente acuden, en busca de información y entretenimiento.

En agosto de 1983 el presidente de la Republica, Lle. Miguel de la Madrid, puso en marcha el Programa Nacional de Bibliotecas Públicas, la Federación, los Gobiernos Municipales y Estatales, y los propios ciudadanos, tanto de grandes centros urbanos como de pequeftas comunidades, se comprometieron, en un esfuerzo común, a establecer bibliotecas que proporcionaran el acceso gratuito a la lectura para todos.

La Biblioteca pública esta destinada a servir a los habitantes de la comunidad en la que se encuentra ubicada. A ella acuden personas de todas las edades y de cualquier ocupacion con el propósito de aprender y superarse valiéndose de las obras que se les ofrecen.

La Biblioteca pública Municipal "Alfonso Cravioto" quedo integrada a la Red Nacional de Bibliotecas Públicas con el número 1774, el 18 de Agosto de 1988.

state and the car of orthogonal con-
6Z

Inicio con acervo bibliográfico catalogado y clasificado, compuesto por 6,364 volúmenes y asl como 56 estantes sencillos de 1.90 mts., 259 charolas normales, 5 charolas inclinadas, 3 tarjeteros bibliográficos, 2 carros transporta libros. 2 bancos móvil. 6 cestos de basura, 1 escritorio, 1 paquete de señalamientos y 3 tablas periódicas.

Actualmente el número de libros es de 6,407, la comunidad, institutos públicos y privados han donado 1,257 libros. Cuenta con una computadora personal con las siguientes características:

- Computadora personal (wúdad completa) modela at 6386125
- Arquitectura bus: isa
- Procesador: 80386 de 25 Mhz
- Memoria Principal: 640 kb
- Copresador: Intel 80387
- Unidad de dirco duro 80 Mb
- Disco Flexible 3.5" 1.44 Mb
- Disco Flexible 5.25" 1.2 Mb
- Das Puertos seriales
- Un puerto panlelo

# 4.2 AREAS DE LA BIBLIOTECA

El acervo de la biblioteca esta integrada por tres colecciones básicas; general, de consulta e Infantil.

# **4.2.1** SALA GENERAL

La colecclon general es el conjunto organizado de libros que tratan sobre temas especificas, los cuales constituyen la mayor parte del acervo de la biblioteca.

La biblioteca pública municipal "Alfonso Cravioto" emplea el Sistema de Clasificación Decimal de Dewey. Este sistema de clasificación bibliográfico fue creado por el estadounidense Melvil Dewey (1851-1931) hacia el año 1875, y posterionnente ha sido desarrollado para adaptarlo a las necesidades actuales.

El sistema se llama decimal porque divide el conocimiento humano en 10 clases (000-900):

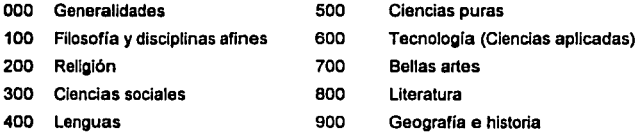

Cada una de estas clases se fracciona a su vez en 1 O subclases y cada una de éstas en diez divisiones; esto pennlte clasificar temas cada vez más especlficos. Los tres primeros dlgltos siempre son números enteros; después del punto se utilizan decimales. A medida que aumenta el número de dlgitos después del punto, la clasificación es más especifica.

## **4.2.2** SALA INFANTIL

La colección Infantil es el conjunto organizado de materiales diversos, como libros de estudio, recreativos y de consulta, y revistas especialmente destinadas a niños entre los cinco y los doce años.

63

### 4.2.3 CONSULTA

La colacclón de consulta es el conjunto organizado de diccionarios, enciclopedias, bibliografias, manuales, directorios y otros materiales, como folletos, recortes, láminas, etc... Todos ellos ofrecen informacion breve y precisa sobre las diferentes áreas del conocimiento.

# 4.3 SERVICIOS

Los servicios básicos que la Biblioteca Pública Municipal otorga a todos sus usuarios son préstamo con estanterla abierta, préstamo a domlcllio, consulta 'y orientación a usuarios.

# 4.3.1 ESTANTERIAABIERTA

El servicio de estantería abierta consiste en proporcionar a los usuarios el libre acceso en el propio recinto, a los materiales que componen las colecclones básicas de la biblioteca.

### 4.3.2 CONSULTA

El servicio de consulta consiste en utilizar la colecclón da materiales de consulta, para responder a preguntas especificas de los usuarios.

# 4.3.3 ORIENTACJON

El servicio de orientación a usuarios consiste en proporcionar a estos el conocimiento de Jos contenidos y servicios de la biblioteca, de tal manera que puedan usarla en su conjunto con habllidad.

# **4.3.4** PRESTAMO A DOMICILIO

El servicio de prestamo a domicilio consiste en la autorización que se otorga a los usuarios para llevar fuera de la biblioteca los libros de su Interés, a fin de que puedan leerlos en el momento y lugar que deseen.

Con este servicio se amplia la posibilidad de que los libros se lean, meta de toda biblioteca, pues sabemos que a la mayor parte de los miembros da la comunidad (empleados, amas da casa, obreros, minusvélldos, etc.) no les es posible permanecer en la biblioteca durante todo el tiempo que se requiera su lectura, ademés de que probablemente prefieran leer en un lugar distinto.

# **4.4** FORMAS DE PAPELERIA Y ARCHIVOS

Los archivos de préstamo a domicilio son de suma Importancia, pues controlan la Información que permite localizar las obras y obtener los datos para la estadística.

Cada archivo está compuesto por distintas formas de papelería impresa, las cuales cumplen una función especifica cuando se realizan las rutinas da préstamo a domicilio.

Las formas de papeleria impresa de prestamo a domicilio son:

1. Registro. Contiene la Información que se requiere conocer sobre el usuario y su fiador. Se conserva siempre en la biblioteca.

2. Credencial. Acredita al usuario como lector registrado para hacer uso del servicio de préstamo a domicilio. Sólo se mantiene en la biblioteca cuando el usuario tiene libros en préstamo.

3, Tarjeta *de* pmstamo. Incluye los datos básicos de la obra, el nombre del lector y la fecha de devolución. Esta tarieta se conserva en la biblioteca cuando el libro se presta a domicilio.

4. Papeleta *de* devolución. En ella se Indica al usuario la fecha en que se deberá devolver el libro. Se encuentra pegada en la guarda posterior de la obra.

5. Papeleta de préstamo a domicilio. En esta papeleta se anota la colocación del libro y el nombre del lector y se sella con la fecha de devolución. Se conserva junio con la cradendal.

6. Solicitud de apartado. Si el libro que necesita el usuario se encuentra prestado, el lector llena la solicitud por duplicado; una la conserva él y la otra se archiva junto con la tarjeta del libro.

7. Aviso *de* retraso. Se envla al lector si, después de dos semanas de la fecha de vencimiento del préstamo, no ha devuelto el material. En caso de que no responda, se remite un segundo aviso (utilizando el mismo formato).

8. Notificación al fiador. Se envia al fiador del usuario cuando, a pesar de los avisos de retraso, no se hayan recuperado el o los libros en cuestión.

# 4.4.1 ARCHIVOS

Los archivos básicos del servicio de préstamo a domicilio son:

- Tarjetero de usuarios
- Tarjetero de préstamos
- Tarjetero de credenciales
- •Tarjetero auxiliar

# 4.4.2 TARJETERO DE USUARIOS

Esle tarjetero se compone de las formas de registro que ha llenado el usuario al solicitar su credencial. Las formas de registro se ordenan en el tarjetero alfabéticamente por el apellido del usuario.

# 4.4.3 TARJETERO DE PRESTAMO

En este tarjetero se ordenan las tarjetas de Jos libros prestados a domicilio por fecha de vencimiento.

# 4.4.4 TARJETERO DE CREDENCIALES

Este tarjetero está formado por las credenciales de los usuarios a las que se les ha adherido con un clip la papeleta de préstamo a domicilio de la obra prestada.

La credencial se mantiene en la biblioteca mientras el lector tiene libros en préstamo, cuando los devuelve, se le regresa para que él la conserve.

El ordenamiento de las credenciales en el tarjetero es alfabético, por apellido del usuario.

### **4.4.5** TARJETERO AUXILIAR

En este tarietero se mantienen las tarietas de:

- •Prestamos vencidos (1er. y 2do. aviso).
- Obras en reparación o encuadernación.
- Préstamo lnterbibliotecario.
- Registros cancelados.

### 4.5 CREACION DE LA BASE DE DATOS

La base de datos se llamará BIBMUN y contendrá las siguientes tablas:

USUARIO. Esta tabla nos permite almacenar Información que se requiere conocer sobre el usuario y su fiador. Ademés los retrasos, avisos y suspensiones a los cuales se hacen acredores los lectores.

CREDENCIAL. En esta tabla tendremos los datos generales que acreditan al usuario como lector registrado para hacer uso del servicio de préstamo a domicilio.

UB01. Esta tabla contendrá todos los números de adquisición, volúmenes y ejemplares de cada libro de la biblioteca. Asl como el estado actual de cada obra.

LIBRO. Esta tabla nos permite almacenar los elementos más Importantes del libro. Estos datos se toman principalmente de la portada y del reverso de la portada del libro.

TEMA. En esta tabla se guardaran las materias de cada libro.

PRESTA. Esta tabla incluye los datos básicos de la obra, nombre del lector, fecha de devolución, fecha de préstamo, plazo de entrega y dlas de atraso.

**APARTA.** Esta tabla contendrá los datos básicos de la obra, del lector, fecha de apartado y fecha de validez.

# **4.5.1 MODULO DE LA CREACION DE LA BASE DE DATOS**

**main**  creare databasc bibmun crcalc lablc usuario ( fcrcg date, feven date, nus char (8), nom\_u char (JO), odad char (2), dom\_u char (40), cp\_u char (5), tcl\_u char (10), ocup\_u char (JO). esc\_t char (20), dir\_ct char (30), tcl\_ct char (10), nom\_fchar (30), dom\_f char (40), cp\_fchar (5), tel f char (10), ocvp\_fchar (20), nom\_t char (20), dir\_t char (30), tel t char (10), rct char (2), avis char (2), susp char (2))

ฟรัสทหมดของเมนินและเจ้ากรุงและ รุ่น เป็นเป็นเป็นเป็นเป็น

create table credencial  $\ell$  c\_nbib smallint. c\_nus cbar (8). c\_nom\_u char (30), c\_dom\_u char(40), c\_feven date)

create table lib01

( n\_lar integer,

n\_adq integer,

vols smallint, ejems smallint,

odo\_lib cbar(I))

crcate lablc libro ( l\_nlar integer, l\_clas char (28), l\_aut cbar (60), l\_lit char (75), l\_edi cbar (2), l\_lug cbar (20), l\_odit cbar (30), l\_apub char (10), l\_isbn char (13))

create table tema ( **t\_ntar intcgcr.**  t\_mat char (60))

crcatc table presta

### ſ

p\_nus char (8), p\_nomu char (30), p\_nadq intcgcr,

p\_clas char (28),

p\_aut char (60),

p\_til char (75). p\_rcpdalc, p\_plc smallinl, p\_fed date, p\_atra smallint)

crealc iablc aparla ( a\_nadq inlcgcr, a\_clas char (28), a\_aul char (60), a\_tit char (75), a\_nus char (8), a\_nomu char (30), **a\_rca date,**  a\_fev date )

create unique index i\_l\_ntar on libro (l\_ntar) create index i\_l\_aut on libro (l\_aut) create index i\_1\_tit on libro (I\_tit) create unique index i\_clas on libro (l\_clas) **crcatc indcx i\_t\_ntar on tema (t\_ntar) crcatc urtiquc indcx i\_nus on usuario** (nus) **acate uniquc indcx i\_c\_nus on credencial (c\_nus) crcate indcx i\_ntaron libOl (n\_tar)**  crcatc uniquc indcx i\_nadq on libOI (n\_adq) create unique index inta\_3 on libO1 (n\_tar,n\_adq) create unique index i\_p\_nadq on presta (p\_nadq) create unique index i\_a\_nadq on aparta (a\_nadq) **cnd main** 

# 4.6 FORMA DE CAPTURA PARA LA TABLA USUARIO

```
database BIBMUN
```
screen

 $\mathbf{I}$ 

# **BIBLIOTECA PUBLICA MUNICIPAL REGISTRO DE USUARIOS**

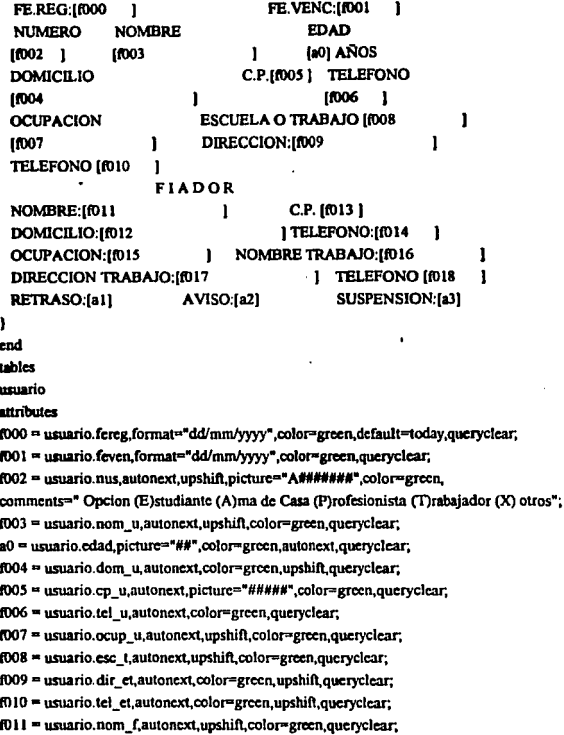

### **INGENIERIA EN COMPUTACION**

(012 = usuario.dom f.autonext.color=green.upshift.queryclear:

 $f013$  = usuario.cp f.autonext.picture="####".color=green.upshift.queryclear:

f014 = usuario.tel f.autonext.color=green.upshift.queryclear;

 $f015$  = usuario.ocup f.autonext.upshift.color=green.queryclear.

f016 = usuario.nom t.autonext.color=green.upshift.queryclear;

f017 = usuario.dir\_t,autonext,color=green,upshift,queryclear;

f018 = usuario.tel t.autonext.color=green.upshift.queryclear:

a1 = usuario.rct.autonext.picture="#A",color=green,upshift,

comments=" Opcion (IR) PRIMER RETRASO (2R) SEGUNDO RETRASO (3R) TERCER RETRASO",queryclear;

 $a2 =$  usuario.avis.autonext.picture=" $A#$ ".color=green.upshift.

comments=" Opcion (A1) PRIMER AVISO (A2) SEGUNDO AVISO ",queryclear;

a3 = usuario.susp.autonext.picture="AA",color=red,upshift,queryclear;

end

# 4.7 FORMA DE CAPTURA PARA LA TABLA CREDENCIAL

```
database BIBMIN
```
screen

ł

# **BIBLIOTECA PUBLICA MUNICIPAL CREDENCIAL DE PRESTAMO A DOMICILIO**

### **BIBLIOTECA NºINO0 1**

```
Nº USUARIO: [f001 ]
  NOMBRE:
                  1002
                                       ï
  DOMICILIO: 1/003
                                             ı
  FECHA VENC: 16004
                          \mathbf{I}Ñ
end
tables
credencial
attributes
f000 = credencial.c nbib.autonext.color=yellow.queryclear.default=1774;
f001 = credencial.c_nus,picture="A#######",upshift,queryclear,autonext,color=yellow;
f002 = credencial.c_nom_u,color=yellow,queryclear,upshift;
f003 = credencial.c_dom_u,color=yellow,queryclear,upshift;
f004 = credencial.c_feven.format="dd/mm/yyyy".color=yellow,queryclear;
end
```
# 4.8 FORMA DE CAPTURA PARA LA TABLA LIBO1

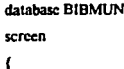

**BIBLIOTECA PUBLICA MUNICIPAL** CAPTURA DE Nº ADQUSICION, VOLS. Y/O EJEMPLAR

> NUMERO DE TARJETA: [000 I.

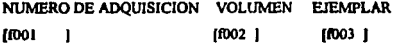

SITUACION ACTUAL LIBRO: [a]

ï

end

tables

lib<sub>01</sub>

attributes

f000 = lib01,n tar.autonext.queryclear.color=green;

f001 = lib01.n\_adq,autonext,queryclear,color=green;

 $f002 = lib01$ .vols, autonext, queryclear, color=green, default=0;

f003 = lib01.ejems,autonext,queryclear,color=green,default=0;

a = lib01.edo lib.upshift.comments=" P= Perdido R= Reparación E= Encuadernación M= Mutilado O= Optimo".

include=("P","R","E","M","O"),default="O",queryclear,color=green;

end

instructions

screen record sc\_fib01 (lib01.n\_adq THRU lib01.edo\_lib)

end

 $\mathbf{I}$ 

# 4.9 ARREGLO DE PANTALLA PARA LAS TABLAS LIBRO Y TEMA

database BIBMUN

screen

 $\mathbf{f}$ 

#### **BIBLIOTECA PUBLICA MUNICIPAL REGISTRO DE LIBROS**  $\overline{a}$

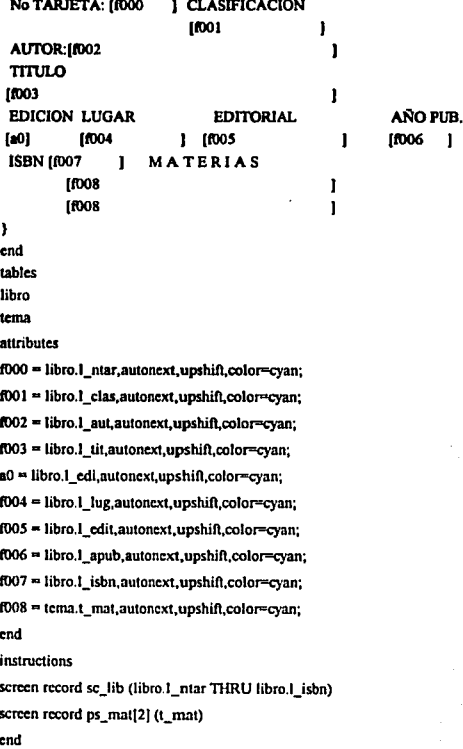

# 4.10 FORMA DE CAPTURA PARA LA TABLA PRESTA

database BIBMUN

J.

screen  $\epsilon$ 

ń

i, ý J.

# BIBLIOTECA PUBLICA MUNICIPAL PRESTAMO A DOMICILIO

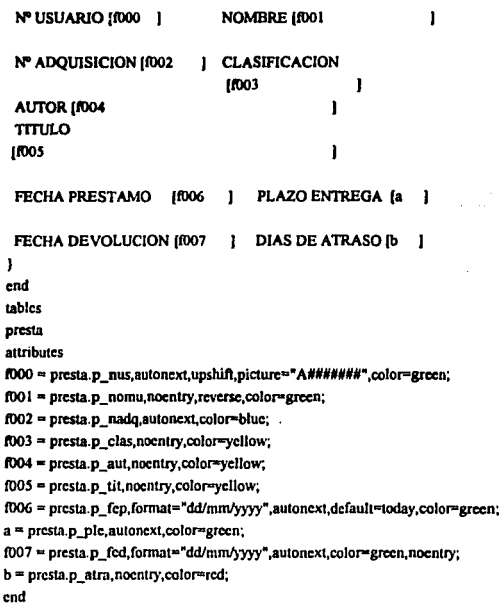

 $\ddot{\phantom{0}}$ 

# 4.11 FORMA DE CAPTURA PARA LA TABLA APARTA

database BIBMUN screen

 $\epsilon$ 

#### **BIBLIOTECA PUBLICA MUNICIPAL** APARTADO DE LIBROS  $\ddot{\phantom{a}}$

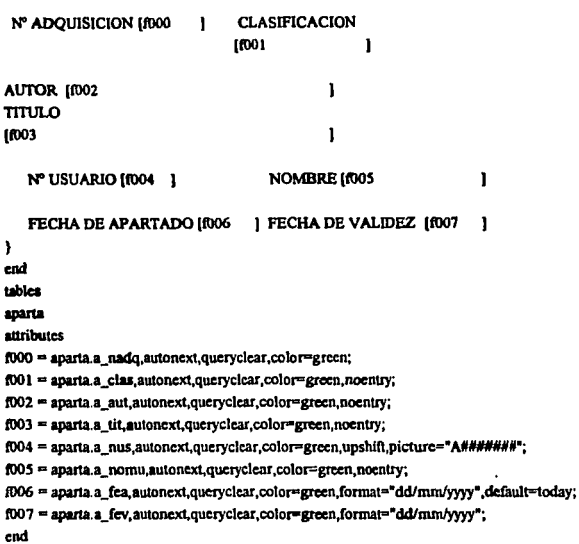

78

# 4.11 FORMA DE CAPTURA PARA LA TABLA APARTA

database BIBMUN

screen  $\mathbf{f}$ 

#### **BIBLIOTECA PUBLICA MUNICIPAL** APARTADO DE LIBROS l,

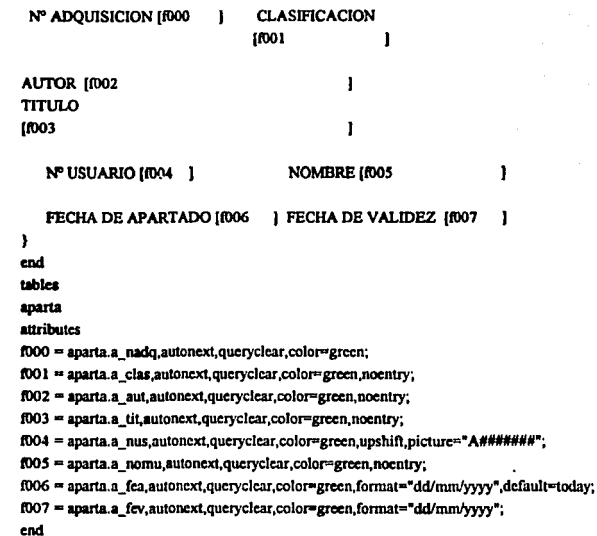

### 4.12 MODULO DE PRESTAMO A DOMICILIO

### Database BIBMUN

### Define

p presta record like presta.<sup>\*</sup>.

p. lib01 record'like lib01.\*.

p libro record like libro.<sup>\*</sup>.

p credencial record like credencial.\*.

p usuario record like usuario.<sup>4</sup>.

 $s$  n char  $(1)$ .

apunta array (100) of integer.

napunta integer

### main

define cont integer call startlog ("bibpub.err") defer interrupt whenever warning continue whenever error call\_error options prompt line 24, message line 24. comment line 24. error line 24. form line 4. accept key esc open form panpre from "panpre" display form panpre call en\_cab(0) initialize p presta.\* to null let napunta=0 let cont=0 menu " PRESTAMO " command "Préstamo" "Préstamo de libros" · call cn\_cab(1) call alta() let napunta=0 let cont=0

# ESTA TESIS NO DEUE **EALLE BE LA BELLISTECA**

```
call en_cab(0)
command "Devolución" "Devolución de libros"
     call en_cab(1)
     if cant-0 lhcn 
            call anuncio ("NO HAY REGISTROS") 
     else.
       let cont<sup>**</sup>borrar(cont)
     endif 
     call en_cab(0)
command "Consulta" "Buscar libros prestados"
     call en_cab(2)
     let napunta=0
     lel cont-buxarO 
     call en_cab(0)
command "Fin" "Salir del Programa"
     exit menu
command "Inicial' 'Primer registro de Ja Ultima consulta" 
     call en_cab(0)
     if cont=0 then
            call anuncio ("NO HAY REGISTROS")
       else 
        let cont=1
        call despliega(cont)
    endif 
    call en_cab(0)
command "Renovación' "Renovación de prcstamo• 
      call cn_cab(J) 
           call modif<sup>()</sup>
      Jet napunta-0 
      lct cont-0 
    call en_cab(O) 
command "Anterior" "Da el registro anterior de la ultima consulta"
    call cn_cab(O) 
    if cont=0 then
           call anuncio("NO HAY REGISTROS")
      else if cont-1 thcn
```
### **INGENIERIA EN COMPUTACION**

```
call anuncio("Primer registro")
```
else.

```
let cont= cont-1
```
call despliega(cont)

```
end if
```

```
end if
```
command "Siguiente" "Da el siguiente registro de la ultima consulta"

call en\_cab (0)

```
if cont=0 then
```
call anuncio("NO HAY REGISTROS")

else if cont=napunta then

call anuncio ("Ultimo registro")

else

```
let cont=cont+1
```
call desplicata(cont)

```
end if
```

```
end if
```

```
call en_cab(0)
```
command key(B) "rediBujar" "Volver a dibujar toda la pantalla"

message \*\*

clear screen

display form panpre

if (cont>0) then

call despliega(cont)

```
end if
```

```
call en_cab(0)
```
command "Ultimo" "Ultimo registro de la ultima consulta"

```
call en cab(0)
```

```
if cont=0 then
```
call anuncio("NO HAY REGISTROS")

```
else
```
let cont=napunta

call despliega(cont)

```
end if
```
end menu

close form panpre

clear screen update statistics for table presta close database exit program 0 end main **Function alta()** clear form initialize p oresta.<sup>\*</sup> to null input by name p\_presta.\* after field p mus if p presta, p nus is null then call anuncio ("Anote número de usuario") next field p nus else select c nus.c nom u.c feven into p credencial.c nus. p credencial.c nom u,p credencial.c feven from credencial where credencial.c\_nus=p\_presta.p\_nus if status=notiound then call anuncio ("USUARIO NO TIENE CREDENCIAL DE PRESTAMO") clear form return eles. display p\_credencial.c\_nom\_u to p\_nomu let p\_presta.p\_nomu=p\_credencial.c\_nom\_u select nus susp into p usuario nus p usuario susp from usuario where usuario.nus=p\_presta.p\_nus if p\_usuario.susp="SP" or p\_usuario.susp="ST" THEN display "Clave de cancelación ",p\_usuario.susp at 10,20 attribute (reverse, magenta) sleep 3 display \*\* at 10,20 call anuncio ("USUARIO SUSPENDIDO-----") clear form return

end if

if p\_credencial.c\_feven <= today then

أن أوليا في والموالي والموالي والموالي المحمد

display "Fecha de vencimiento: ",p credencial.c\_feven at 10,20 attribute (reverse,red)

sicen 3

disolay \*\* at 10.20

call anuncio ("Usuario no tiene credencial vigente")

clear form

return

end if

next field p nado

end if

### end if

after field p nado

select unique n tar, n adq.edo lib.l ntar,l clas.l aut.l tit into

p\_tib01.n\_tar.p\_iib01.n\_sdq.p\_tib01.edo\_iib,p\_libro.l\_ntar,

p libro.l clas.p libro.l aut.p libro.l tit

from lib01.libro

where lib01.n tar=libro.l ntar

and lib01.n adq=p presta.p\_nadq

if status=notfound then

call anuncio ("Número de adquisición no existe")

clear form

return

### else

select p nadq from presta

where p nadq=p presta.p nadq

if status=0 then

call asuncio ("LIBRO PRESTADO")

clear form

return

# end if

if p lib01.edo lib="P" OR p lib01.edo lib="R"

OR p\_lib01.edo\_lib="E" then

display "Estado actual del libro : ",p\_lib01.edo\_lib at 10,20 attribute (reverse,yellow) sleep 3

display \*\* at 10,20

call anuncio ("Libro (P)erdido, Libro en (R)eparación, Libro en (E)ncuadernación") clear form

return

end if

display p libro.] clas.p libro.] aut.p libro.] tit to p clas.p aut.p tit

let p presta.p clas=p libro.l clas

let p presta.p aut=p libro.l aut

let p presta p titep libro.1 tit

next field p fep

end if

after field p ple

let o presta o fed= o presta o feo + o presta o ple

display p presta.p fed to p fed

let p\_presta.p\_atra= today - (p\_presta.p\_fep + p\_presta.p\_ple)

disolay p presta.p atra to p atra

end input

if int flag=0 then

insert into presta values (p presta.\*)

call anuncio ("PRESTAMO DE LIBRO REALIZADO")

end if

```
end function
```
Function borrar (cont)

define cont integer, i integer

lets n="N"

prompt "SE CANCELA PRESTAMO, SEGURO (S/N)? -> " for s\_n

if int flag= 0 then

if  $s = "S"$  or  $s = "s"$  then

delete from presta where rowid=apunta[cont]

if status=0 then

let napunta=napunta-1

for i= cont to napunta

let apunta[i]=apunta[i+1]

end for

call anuncio("PRESTAMO CANCELADO")

if napunta= 0 then

clear form

return 0

end if

if cont > napunta then

let cont=naminta

end if

call despliega(cont)

#### cise

call anuncio ("NO SE PUEDE BORRAR EL REGISTRO")

end if

end if

end if

return cont

end function

function modif ()

clear form

input by name p presta.p\_nadq

#### after field p nado

if p presta.p nadq is null then

call anuncio ("Por Favor anote número de Adquisición")

next field p nadq else

select \* into p presta.\* from presta

where p\_nadq=p\_presta.p\_nadq

if status=notfound then

call anuncio ("Número de Adquisición no existe")

clear form

return

else

select a\_nadq from aparta where a\_nadq=p\_presta.p\_nadq

if status=0 then

call anuncio ("LIBRO APARTADO")

clear form

return

end if

end if

end if

end input

if int flag=0 then

input by name p\_presta.p\_nus,p\_presta.p\_nomu,

p\_presta.p\_clas.p\_presta.p\_aut,

o presta.p tit.p presta.p feo.

p presta.p ple,p presta.p fed,

n presta n atra without defaults

after field p ple

let n presta, p fed=  $p$  presta,  $p$  fep +  $p$  presta,  $p$  ple

display p presta.p fed to p fed

ict p\_presta.p\_atra= today - (p\_presta.p\_fep + p\_presta.p\_ple)

display p presta.p atra to p atra

end innut

### end if

if int flag=0 then

update presta set presta. \* = p\_presta.\* where p\_nadq=p\_presta.p\_nadq

if status = 0 then

call anuncio("RENOVACION DE PRESTAMO")

معام

call anuncio("NO SE PUEDE MODIFICAR EL REGISTRO")

end if

end if

### end function

### function buscar()

define linea char (100), aux char (100)

clear form

initialize p presta.<sup>\*</sup> to mili

construct by name aux on presta.<sup>®</sup>

```
if int flag \sim 0 then
```
return 0

end if

let linea="select presta.rowid from presta where ", aux clipped

prepare s1 from linea

declare cur cursor for s1

 $let$  napunta  $=1$ 

forcach cur into apunta[napunta]

if naounta >100 then

call anuncio("DEMASIADOS ELEMENTOS EN LA BUSOUEDA")

exit foreach

end if

let napunta = napunta +1

end forcach

let napunta=napunta - 1

if napunta>0 then

call desplicea(1)

return 1

end if

call anuncio("NO HAY REGISTROS")

return 0

end function

Function despliega(cont)

define cont smallint

clear form

initialize p\_presta.\* to null

select \* into p presta.\* from presta where rowid=apunta[cont]

if status=0 then

let p\_presta.p\_fed = p\_presta.p\_fep + p\_presta.p\_ple

let p presta.p atra = today - (p presta.p fep + p presta.p plc)

display by name p presta.\*

message "REGISTRO: ", cont using "####", "/" napunta using"<<<<"

sleep 2

message " "

else

call anuncio("NO SE PUEDE LEER UN REGISTRO")

end if

end function

Function anuncio(linea)

define linea char(79)

message linea clipped attribute(reverse, cyan)

sicco 2

message "

end function

Function en cab (val)

define linea char (79), val smallint

let int flag=0

if val=0 then let lines=fecha∩ let linea=linea[1,70], time clipped else if valual then let linea="TECLAS: [ESC] PARA EJECUTAR: [CTRL-C] PARA ABORTAR" else let linea="TECLAS: (ESCI PARA EJECUTAR: (CTRL-CI PARA ABORTAR" end if end if display linea at 3.1 attribute(reverse.cyan) end function Function facha () define lines char (79) let linea =  $day(todav)$  using "##". " DE ". mes(today). " DE ".vear(today). return lines end function **Function mes (dia)** define dia date case month (dis) when I return "ENERO" exit case when 2 return "FEBRERO" exit case when 3 return "MARZO" exit case when 4 return "ABRIL" exit case when 5 return "MAYO" exit case when 6 return "JUNIO" exit case when 7 return "JULIO" exit case when 8 return "AGOSTO" exit case when 9 return "SEPTIEMBRE" exit case. when 10 return "OCTUBRE" evit case when 11 return "NOVIEMBRE" exit case when 12 return "DICIEMBRE" exit case end case return " " end function Function error ()

```
call anuncio ("ERROR : AVISE A SU ADMINISTRADOR")
```
# **INGENIERIA EN COMPUTACION**

### exit program

# end function

# 4.13 MODULO DE REGISTRO DE LIBROS

### Database RIBMIN

#### Define

p lib record like libro.<sup>4</sup>. ap mat array[10] of record t\_mat like tema.t\_mat end record. *i* smalling cont smallint.  $s$  n char (1). cuenta smallint. pa curr smallint. apunta array [100] of integer, napunta integer main define cont integer call startlog ("bibpub.err") defer interrupt whenever warning continue whenever error call\_error options prompt line 24, message line 24. comment line 24. error line 24. form line 4. accept key esc open form caplib from "caplib" display form caplib call en\_cab (0) initialize p\_lib.<sup>®</sup> to null let napunta=0 let cont=0

```
menu "REGIS'IRO DE LIBROS" 
     command • Alla" •Alta de Libros" 
          call en_cab (1)
          call alta O
           lct napunta=O 
           let cont=0
           call en_cab (O) 
      command "Baja" 
          call en_cab (1)
          call borrar O
          call en_cab (0)
     command "Consulta" "Consulta de libros• 
           call en_cab (2)
           lct napunta=O 
           let cont=buscar()
          call en_cab (O) 
      conunand •tnicial" "Primer registro de Ja Ultima consulta" 
          call en_cab (0)
          if conl=O lhen 
                 call anuncio ("NO HAY REGISTROS")
             elsc 
              let cont=1
              call despliega(cont)
              call limpia<sub>O</sub>
              call dis_mat ()
          end if 
          call en_cab(0)
     command "Previo" "Da el registro anterior de la ultima consulta" 
          call en_cab(0)
          if cont=0 then
                 call anuncio("NO HAY REGISTROS")
            else if cont=1 then
                  call anuncio('Primer registro') 
                   ehc 
                   let cont= cont-1
```

```
call despliega(cont)
```

```
call limpia ()
```

```
call dis_mat ()
```
cndif

```
cnd if
```
command "Siguiente" "Da el siguiente registro de la ultima consulta"

call en\_cab (O)

if cont=0 then

call anuncio ("NO HAY REGISTROS")

clsc it cont•napunta thcn

call anuncio ("Ultimo registro")

clac

**let cont=cont+ 1** 

call desplicga(cont)

call limpia()

call dis\_mat ()

end if

cnd if

```
call en_cab(0)
```
command "Ultimo" "Ultimo registro de la ultima consulta"

```
call cn_cab(O)
```
if cont=0 then

call anuncio ("NO HAY REGISTROS")

clsc

lct cont-napunta

call dcsplicga(cont)

call limpia ()

call dis\_mat ()

```
cndif
```
command "Modificación" "Actualización de Libros"

call cn\_cab(I)

call modif()

lct napunta=0

let cont=0

call cn\_cab(O)

**command "Fin" "Salir del Programa"** 

**exit mcnu** 

91

end menu

close form caplib

clear screen

update statistics for table libro

close database

exit program 0

end main

Function alta()

clear form

initialize p lib.<sup>\*</sup> to null

input p\_lib.1\_ntar THRU p\_lib.1\_isbn

from sc lib.\*

after field 1 ntar

if p\_lib.1\_ntar is null then

call anuncio ("Anote Por Favor Número de Tarieta")

next field 1 ntar

else

select unique n tar from lib01

where lib01.n tar=p lib.1 ntar

if status=notfound then

call anuncio ("Número de Tarjeta no existe")

clear form

return

clas

select I ntar from libro

where I ntar=p lib.1 ntar

if status=0 then

call anuncio ("Número de Tarjeta registrado")

next field 1 ntar

end if

end if

end if

end input

if int flag-0 then

insert into libro values (p\_lib.\*)

call al\_mat ()

```
call anyncio ("LIBRO REGISTRADO")
   end if
end function
function al mat ()
 input array ap mat from ps_mat.*
 let cuenta=arr count ()
  if int flag=0 then
 for i=1 to cuenta
   insert into tema values (p. lib.1 ntar,ap_mat[i].t_mat)
  end for
 end if
end function
function buscar()
      define linea char(100), aux char(100)
      call limpia ()
      clear form
      call lim mat ()
      initialize p_lib.* to null
      construct by name aux on libro.*
      if int_flag \sim 0 then
        return 0
      end if
      let linea=" select libro.rowid from libro where ", aux clipped
      prepare s1 from linea
      declare cur cursor for s1
      let napunta =1
      foreach cur into apunta[napunta]
           if napunta >100 then
             call anuncio ("DEMASIADOS ELEMENTOS EN LA BUSQUEDA")
             exit foreach
           end if
          let napunta = napunta +1
      end forcach
      let napunta=napunta - 1
      if napunta>0 then
        call despliega(1)
```
# **INGENIERIA EN COMPUTACION**

```
call dis mat ()
         return 1
      end if
      call anuncio("NO HAY REGISTROS")
      return 0
 end function
  function dis_mat()
 call lim mat()
declare curl cursor for
select t_mat_from tema
     where tema.t ntar-p_lib.1 ntar
  let cuenta = 1foreach curl into an matfcuental.<sup>*</sup>
        let cuenta = cuenta+1
end foreach
call set count(cuenta)
message "Oprima [Esc] cuando termine de consultar la información"
display array ap mat to ps_mat.*
end function
function limpia()
define i smallint
for i = 1 to 10
  initialize ap_mat[i].* to null
end for
end function
function lim_mat()
define i smallint
for i = 1 to 2
  clear ps_mat[i].*
end for
end function
function modif()
clear form
input by name p_lib.l_ntar
 after field 1_ntar
  if p lib.1_ntar is null then
```
call anuncio ("Por Favor anote Número de Adquisición")

next field 1 ntar else

select \* into p lib.\* from libro

where libro.1 ntar=p lib.1 ntar

if status=notfound then

call anuncio ("Número de Tarieta no existe")

clear form

return

end if

end if

end input

if int flag=0 then

input by name p\_lib.1\_clas,p\_lib.1\_aut,

p lib.l tit,p lib.l edi,p lib.l lug,

p lib.l edit,p lib.l apub.p lib.l isbn

without defaults

end if

if int flag=0 then

update libro set \* "p lib.\* where 1\_ntar"p\_lib.1\_ntar

call anuncio ("Elementos principales actualizados")

prompt "Desea Actualizar los temas (s/n) -> " for char s n

ifs n="s" or s n="S"

then call mo mat ()

else

clear form

return

end if

end if

end function

function mo\_mat ()

call dis\_mat1 ()

call bor\_mat ()

call set\_count (cuenta)

input array ap\_mat without defaults from ps\_mat.\*

let pa\_curr=arr\_curr ()

for i=(pa\_curr+1) to cuenta

```
initialize ap_mat[cuenta].* to null
 end for
 let cuenta=pa_curr
 if int_flag=0 then
  for i<sup>=1</sup> to cuenta
  insert into tema values (p lib.1 ntar.ap_mat[i].t_mat)
 end for
 call anuncio ("Materias modificadas")
 end if
 end function
function dis_mat1 ()
  declare cur0 cursor for
  select t mat from tema
   where tema.t_ntar=p_lib.t_ntar
   let cuenta=1
   foreach cur0 into ap mat[cuenta].*
   let cuenta=cuenta+1
   initialize ap matfcuental.<sup>*</sup> to null
   end foreach
   let cuenta=cuenta-1
 end function
 function bor mat ()
 delete from tema
  where t_ntar=p_lib.1_ntar
 end function
Function despliega(cont)
      define cont smallint
      clear form
      initialize p_lib.<sup>*</sup> to null
      select * into p_lib.* from libro where rowid=apunta[cont]
      if status=0 then
        display by name p_lib.*
        message "REGISTRO: ", cont using "####", "/",napunta using"<<<<"
        sleep 2
        message * *
      cise
```
```
call anuncio ("NO SE PUEDE LEER UN REGISTRO")
       end if
end function
Function borrar()
 clear form
 while (true)
  input by name p_lib.1_ntar
  if int flag=0 then
  select * into p lib.*
    from libro
    where I ntar=p lib.i ntar
    if status=notfound then
    call anuncio ("El número de Tarieta no existe")
    continue while
    end if
   display by name p lib.<sup>*</sup>
   Prompt "Dar de baia el Número de Tarieta (s/n) ? " for char s n
   if s n matches "(sS)"
    then
    delete from libro where I ntar=p lib.l ntar
    delete from tema where t_ntar=p_lib.l_ntar
    call anuncio ("Número de Tarjeta dado de baja")
    else
    call anuncio ("Número de Tarjeta no se dio de baja")
   end if
   else
   exit while
  end if
  clear form
  return
end while
end function
Function anuncio(linea)
       define linea char(79)
       message linea clipped attribute(reverse, cyan)
       sleep 2
```
## **INGENIERIA EN COMPUTACIÓN**

```
message " "
end function
Function en_cab(val)
     define linea char(79), val smallint
     let int flag=0
     if val=0 then
       let linea=fecha()
       tet linea=linea(1.701, time clipped
     else if val=1 then
       let linea="TECLAS: (ESCI PARA EJECUTAR: (CTRL-CI PARA ABORTAR"
        else
       let linea="TECLAS: IESCI PARA EJECUTAR: ICTRL-CI PARA ABORTAR"
        end if
     end if
     display linea at 3,1 attribute(reverse,cyan)
end function
Function fecha ()
     define linea char (79)
     let linea = day(today) using "##", " DE ", mes(today)," DE ",year(today)
     return linea
end function
Function mes(dia)
     define dia date
     case month (dia)
        when 1 return "ENERO" exit case
        when 2 return "FEBRERO" exit case
        when 3 return "MARZO" exit case
        when 4 return "ABRIL" exit case
        when 5 return "MAYO" exit case
        when 6 return "JUNIO" exit case
        when 7 return "JULIO" exit case
         when 8 return "AGOSTO" exit case
         when 9 return "SEPTIEMBRE" exit case
        when 10 return "OCTUBRE" exit case
        when 11 return "NOVIEMBRE" exit case
        when 12 return "DICIEMBRE" exit case
```
end case return \* \* end function Function error() call anuncio ("ERROR: AVISE A SU ADMINISTRADOR") exit program end function

# 4.14 MODULO DE REGISTRO DE USUARIOS

```
Database BIBMUN
```
#### Define

p\_usuario record like usuario.<sup>0</sup>,

 $s$  n char  $(1)$ .

apunta array [100] of integer,

napunta integer

#### main

define cont integer

call startlog ("bibpub.err")

defer interrupt

whenever warning continue

whenever error call error

options prompt line 24,

message line 24.

comment line 24.

error line 24,

form line 4.

accept key esc

open form panusua from "panusua"

display form panusua

call en\_cab(0)

initialize p\_usuario.<sup>\*</sup> to null

let napunta=0

let cont=0

menu "USUARIOS"

command "Alta" "Alta de Usuarios" call en cab(l) call altaO let napunta=0  $let cont = 0$ call en cab(0) command "Baja" "Borrar el registro activo" call en\_cab(1) if cont=0 then call anuncio ("NO HAY REGISTROS") else. let cont=borrar(cont) end if call en cab(0) command "Consultar" "Consultar usuario" call en\_cab(2) let napunta=0 let cont=buscar() call en\_cab(0) command "Inicial" "Primer registro de la Ultima consulta" call en cab(0) if cont=0 then call anuncio ("NO HAY REGISTROS") else let cont=1 call despliega(cont) end if call en cab(0) command "Modificacion" "Actualización de Datos del Usuario" call en\_cab(1) call modif() let napunta= 0 let cont=0 call en\_cab(0) command "Previo" "Da el registro anterior de la ultima consulta" call en\_cab(0)

مرواجعهم وجوداء

```
if cont=0 then
```

```
call anuncio ("NO HAY REGISTROS")
```
cise if cont=1 then

call anuncio("Primer registro")

clsc

let cont= cont-1

call desplicationt)

end if

```
end if
```
command "Siguiente" "Da el siguiente registro de la ultima consulta"

```
call en_cab (0)
```
if cont=0 then

call anuncio ("NO HAY REGISTROS")

else if cont=napunta then

call anuncio ("Ultimo registro")

else

```
let cont=cont+1
```
call despliega(cont)

```
end if
```
end if

```
call en cab(0)
```
command "Redibuiar" "Volver a dibuiar toda la pantalla"

```
message **
```
clear screen

display form panusua

if (cont>0) then

call despliega(cont)

```
end if
```
call en\_cab(0)

command "Ultimo" "Ultimo registro de la ultima consulta"

```
call en_cab(0)
```
if cont=0 then

call anuncio("NO HAY REGISTROS")

else

let cont=napunta

call despliega(cont)

end if command "Fin" "Salir del Programa" exit menu end menu close form panusua clear screen update statistics for table usuario close database exit program 0 end main Function alta() clear form initialize p usuario.<sup>\*</sup> to null input by name p usuario.<sup>\*</sup> after field fereg let p usuario.feven=p usuario.fereg + 730 display p usuario.feven to feven next field nus before field nus open window v1 at 12,20 with I rows. 42 columns attribute (reverse) message " Use AMMYY### Donde: A= Tipo de Usuario " sloep 2 message " MM= Mes de registro YY= Año de registro " sloep 2 message " ###= Consecutivo " sloep 2 close window v1 after field nus if p usuario.nus is null then call anuncio ("Por Favor anote número de Usuario") next field nus else select nus from usuario where nus-p\_usuario.nus if status=0 then call anuncio ("Número de Usuario duplicado")

next field nus

else

```
if p usuario.nus [1,1] \diamondsuit"E" and p usuario.nus [1,1] \diamondsuit"P" and
```

```
p usuario, nus [1,1] \bigcirc "A" and p usuario.nus [1,1] \bigcirc"X" and
```
p usuario.nus  $[1,1] \Leftrightarrow$ "T" then

call anuncio ("El Primer carácter no corresponde al Tipo de usuario")

next field mis-

end if

end if

end if

end input

if int\_flag=0 then

insert into usuario values(p\_usuario.\*)

```
call anuncio("USUARIO DADO DE ALTA")
```
end if

end function

Function borrar(cont)

```
define cont integer, i integer
```
let s n="N"

```
prompt "SE CANCELA, SEGURO (S/N)? -> " for s_n
```
if int\_flag= 0 then

if s\_n= "S" or s n= "s" then

delete from usuario where rowid=apunta[cont]

if status=0 then

let napunta=napunta-1

for i= cont to napunta

let apunta[i]=apunta[i+1]

```
end for
```
call anuncio("USUARIO BORRADO")

if napunta= 0 then

```
clear form
```
return 0

```
end if
```
if cont > napunta then

let cont=napunta

end if

call despliega(cont)

else.

call anuncio ("NO SE PUEDE BORRAR EL REGISTRO")

end if

end if

end if

return cont

end function

function modif ()

clear form

input by name p usuario.nus

after field nus

if p\_usuario.nus is null then

call anuncio ("Por Favor anote Número de Usuario")

next field nus else

select \* into p\_usuario.\* from usuario

where nus=p usuario.nus

if status=notfound then

call anuncio ("Número de Usuario no existe")

clear form

return

end if

end if

end input

if int\_flag=0 then

input by name p usuario.fereg.

p\_usuario.feven,p\_usuario.nom\_u,p\_usuario.edad,

p\_usuario.dom\_u,p\_usuario.cp\_u,

p\_usuario.tel\_u.p\_usuario.ocup\_u.

p\_usuario.esc\_t,p\_usuario.dir\_et,

p\_usuario.tel\_et,p\_usuario.nom\_f,

p\_usuario.dom\_f,p\_usuario.cp\_f,

p\_usuario.tel\_f,p\_usuario.ocup\_f,

p\_usuario.nom\_t,p\_usuario.dir\_t,

p\_usuario.tel\_t,p\_usuario.ret,

La concela la Boblación de la cie

p\_usuario.avis,p\_usuario.susp without defaults

```
end if
     if int flag=0 then
       undate usuario set usuario. \bullet = p usuario. \bullet where nus=p_usuario.nus
       if status= 0 then
         call anuncio("DATOS ACTUALIZADOS")
       else
         call anuncio("NO SE PUEDE MODIFICAR EL REGISTRO")
       end if
     end if
end function
function buscar()
     define linea char(100), aux char(100)
     clear form
     initialize p_usuario.* to null
     construct by name aux on usuario.<sup>*</sup>
     if int flag \sim 0 then
       return 0
     end if
     let linea="select usuario.rowid from usuario where ", aux clipped
     prepare $1 from linea
     declare cur cursor for all
     let napunta =iforeach cur into apunta[napunta]
          if napunta >100 then
            call anuncio("DEMASIADOS ELEMENTOS EN LA BUSOUEDA")
            exit foreach
          end if
         let napunta = napunta + 1end foreach
     let napunta=napunta - 1
     if napunta>0 then
        call despliega(1)
        return 1
     end if
     call anuncio("NO HAY REGISTROS")
     return 0
```

```
end function
Function despliega(cont)
     define cont smallint
     clear form
   - initialize p usuario.<sup>*</sup> to null
     select * into p_utuario.* from usuario where rowid=apuntafcont]
     if elational then
       display by name p usuario.<sup>4</sup>
       message "REGISTRO:", cont using "####", "/",napunta using"<<<<"
       sleep 2
       message **
      else
       call anuncio ("NO SE PUEDE LEER UN REGISTRO")
     end if
end function
Function anuncio(linea)
     define linea char(79)
     message linea clipped attribute(reverse.cvan)
     sleep 2
     message "
end function
Function en cab(val)
     define linea char(79), val smallint
     let int flag=0
```
if val=0 then

let linea=fecha∩

let linea=linea[1,70], time clipped

else if val=1 then

let linea="TECLAS: [ESC] PARA EJECUTAR: [CTRL-C] PARA ABORTAR" else

let linea="TECLAS: [ESC] PARA EJECUTAR; [CTRL-C] PARA ABORTAR" end if

end if

display linea at 3,1 attribute(reverse, cyan)

end function

Function fecha ()

define linea char (79)

let linea = day(today) using "##". " DE ", mes(today)." DE ", year(today)

return linea

end function

Function mes(dia)

define dia date

case month (dia)

when 1 return "ENERO" exit case

when 2 return "FEBRERO" exit case

when 3 return "MARZO" exit case

when 4 return "ABRIL" exit case

when 5 return "MAYO" exit case

when 6 return "RINIO" exit case

when 7 return "JULIO" exit case

when 8 return "AGOSTO" exit case

when 9 return "SEPTIEMBRE" exit case

when 10 return "OCTUBRE" exit case

when 11 return "NOVIEMBRE" exit case

when 12 return "DICIEMBRE" exit case

end case

return \* \*

end function

Function\_error()

call anuncio ("ERROR: AVISE A SU ADMINISTRADOR")

exit program

end function

# 4.15 MODULO DE ASIGNACION DE NUMEROS DE ADQUISICION, VOLUMEN Y

# **E.IEMPLAR.**

## Database BIBMUN

## Define

p lib01 record like lib01.\*.  $s$  n char  $(1)$ . apunta array [100] of integer, napunta integer

#### main

define cont integer call starting ("bibpub.err") defer interrunt whenever warning continue whenever error call\_error options prompt line 23. message line 23. comment line 23. error line 23. form line 4. accept key esc open form captcat from "captcat" display form captcat call en\_cab(0) initialize p lib01.\* to null let naounta=0 let cont=0 menu "Numeros Adq. Vols. y Ejem." command "Alta" "Alta de Numeros ..." call en cab(1) call alta() let napunta=0 let cont=0 call en\_cab(0)

command "Baja" "Borrar registro activo"

```
call en_cab(1)
     if cont=0 then
            call anuncio ("NO HAY REGISTROS")
     clas
       let cont=borrar(cont)
     end if
     call ca cab(0)
command "Consulta" "Buscar una registro"
     call en cab(2)
     let napunts=0
     let cont=buscar()
     call on_cab(0)
command "Inicial" "Primer registro de la Ultima consulta"
     call em cab(0)
     if cont=0 then
           call anuncio ("NO HAY REGISTROS")
       das
        let cont<sup>el</sup>
        call despliega(cont)
     end if
     call en_cab(0)
command "Previo" "Da el registro anterior de la ultima consulta".
     call en cab(0)
     if control then
           call anuncio("NO HAY REGISTROS")
      clac if contel then
             call anuncio("Primer registro")
             else
             let cont= cont-1
             call despliega(cont)
           end if
     end if
command "Siguiente" "Da el siguiente registro de la ultima consulta"
     call en_cab (0)
     if cont=0 then
```
call anuncio("NO HAY REGISTROS")

```
clsc if cont==napunta thcn 
                   call anuncio ("Ultimo registro") 
                  elsc 
                  Jet cont=cont+l 
                  call desplicga(cont)
                 endif 
           end if 
           call cn_cab(O) 
      command "tntimo• •UJtimo registro de la ultima consulta" 
           call en_cab(0)
           if cont = 0 thencall anuncio("NO HAY REGISTROS")
           clsc 
             Jet cont=napunta 
             call despliega(cont)
           cndif 
     command "Modificación" "Actualización de registro" 
           call en_cab(1)
                 call modif()
           Jet napunta-0 
           le1cont-O 
           call en_cab(0)
      command "Redibujar" "Volver a dibajar toda la pantalla" 
           mcssagc •• 
           clcar scrcen 
           display form captcat
           if(cont>O) then 
                  call despliega(cont)
           end if 
           call en_cab(0)
      comrnand "fin" "Salir del Programa" 
           cxit mcnu 
cnd mcnu 
close form capital 
clcar screen
```
updalc statistics for table libO 1

# INGENIERIA EN COMPUTACIÓN

close database

exit program 0

end main

Function alta()

clear form

initialize p lib01.\* to null

input by name p\_lib01.\*

after field n tar

if p lib01,n tar is null then

call anuncio ("Por Favor anote número de Taricta")

next field n tar

end if

after field n adq

if p lib01.n ado is null then

call anuncio ("Por Favor anote número de Adquisición")

next field n\_adq

clse select n adq from lib01 where n adq=p lib01.n adq

if status=0 then

call anuncio ("Número de Adquisición duplicado")

next field n\_adq

end if

end if

end input

if int flag=0 then

insert into lib01 values(p\_lib01.\*)

call anuncio("REGISTRO DADO DE ALTA")

prompt "Desea continuar capturando números de Adquisición (s/n) ?

```
for chars n
```
if s\_n="s" or s\_n="S"

```
then call alta 1 ()
```
end if

end if

end function

function alta\_1 ()

let s\_n="s"

while (s n="S" or s n="s")

# **INGENIERIA EN COMPUTACION**

input p lib01.n adq thru p lib01.cdo lib

from sc. lib01.\*

## after field n adq

if p lib01.n adq is null then

call anuncio ("Por Favor anote número de Adquisición")

next field n ado

else select n\_adq from lib01 where n\_adq=p\_lib01.n\_adq

if status=0 then

call anuncio ("Número de Adquisición duplicado")

next field n ado

end if

end if

## end input

if int flag=0 then

insert into lib01 values(p\_lib01.\*)

call anuncio("REGISTRO DADO DE ALTA")

prompt "Desea continuar capturando números de Adquisición (s/n) ? "

for char s n

else exit while

end if

end while

end function

Function borrar(cont)

define cont integer, i integer

let s n="N"

prompt "SE BORRA, SEGURO (S/N)? -> " for s\_n

if int flag= 0 then

if s n= "S" or s n= "s" then

delete from lib01 where rowid=apunta[cont]

if status=0 then

let napunta=napunta-1

for i= cont to napunta

let apunta[i]=apunta[i+1]

end for

call anuncio("REGISTRO BORRADO")

if napunta= 0 then

clear form

return 0

end if

if cont > napunta then

Ict cont=napunta

end if

call desplicga(cont)

cise

call anuncio ("NO SE PUEDE BORRAR EL REGISTRO")

end if

end if

end if

return cont

end function

function modif()

clear form

input by name p. lib01.n adq

before field n adq

open window v2 at 14,20

with 1 rows, 40 columns attribute (border)

message "ANOTE NUMERO DE ADQUISICION A MODIFICAR"

sleep 3

close window v2

after field n\_adq

if p\_lib01.n\_adq is null then

call anuncio ("Por favor anote número de adquisición")

next field n\_adq else

select \* INTO p\_lib01.\*

from lib01

where n\_adq=p\_lib01.n\_adq

if status=notfound then

'cali anuncio ("Número de adquisición no existe")

next field n\_adq

end if

end if

end input

```
if int flag=0 then
   input by name p_lib01.n_tar, p_lib01.vols, p_lib01.ejems,
   p lib01.edo lib without defaults
   after field a tar
     if p lib01.n tar is null then
      call anuncio ("Por Favor anote número de Taricta")
     next field n tar
    end if
  end input
 end if
     if int_flag=0 then
       update lib01 set * = p_lib01.* where n_adq=p_lib01.n_adq
       if status= 0 then
         call anuncio("REGISTRO ACTUALIZADO")
       elan
         call anuncio("NO SE PUEDE MODIFICAR EL REGISTRO")
       end if
     end if
end function
function buscar()
     define linea char(100), aux char(100)
     clear form
     initialize p_lib01.* to mull
     construct by name aux on lib01.<sup>*</sup>
     if int flag <> 0 then
       return 0
     end if
     let linea="select lib01.rowid from lib01 where ", aux clipped
     prepare s1 from linea
     declare cur cursor for s1
     let napunta =1foreach cur into apunta[napunta]
          if napunta >100 then
            call anuncio("DEMASIADOS ELEMENTOS EN LA BUSQUEDA")
            exit foreach
          end if.
```
# INGENIERIA EN COMPÚTACIÓN

let napunta = napunta +1

end foreach

let napunta=napunta - 1

if napunta>0 then

call despliega(1)

return 1

end if

### call anuncio("NO HAY REGISTROS")

return 0

end function

Function desplicga(cont)

define cont smallint

clear form

initialize p\_lib01.<sup>®</sup> to null.

select \* into p\_lib01.\* from lib01 where rowid=apunta[cont]

if status=0 then

display by name p lib01.\*

message "REGISTRO : ", cont using "####", "/",napunta using"<<<<"

sieco 2

message ""

# else

call amincio("NO SE PUEDE LEER UN REGISTRO")

end if

# end function

Function anuncio(linea)

define lines char(79)

message linea clipped attribute(reverse, cyan)

sleep 2

message " "

end function

Function en\_cab(val)

define linea char(79), val smallint

let int flag=0

if val=0 then

let linea=fecha()

let linea=linea[1,70], time clipped

**clse if val=1 then** 

let linca="TECLAS: (ESC) PARA EJEClITAR; (CTRL-C) PARA ABORTAR" elsc

lel linca="TECLAS: (ESCJ PARA EJEClITAR; (CTRL-C) PARA ABORTAR" end if

endif

display linea at 3.1 attribute(reverse cyan)

**cnd function** 

Function fecha ()

define linea char (79)

let linea = day(today) using "##", " DE ", mes(today), " DE ", year(today)

**rctum linea** 

**cnd function** 

Function mes(dia)

define dia date

case month (dia)

when 1 return "ENERO" exit case

**whcn 2 rcturn "FEBRERO" cxit case** 

**when J rctum "MARZO" cxit case** 

**whcn 4 rctum "ABRIL" cxit case** 

**whcn** *5* **rctum "MAYO" cxit case** 

**when 6 rcturn "JUNIO" cx.it case** 

when 7 return "JULIO" exit case

when 8 return "AGOSTO" exit case

**when** *9* **rctum "SEPTIEMBRE" cxit case** 

**whcn 10 rctum "OCTIJBRE" cxit case** 

when 11 rctum "NOVIEMBRE" cxit case

**whcn 12 rclum "DICIEMBRE" cxit case** 

end case

**rctum""** 

**cnd function** 

**Function \_error()** 

call anuncio("ERROR : A VISE A SU ADMINISTRADOR") **cxit program** 

**cnd Cunction** 

# 4.16 REPORTE DEL ESTADO ACTUAL DE LOS LIBROS

database bibmun define p libro record like libro.<sup>\*</sup> main define n lib01 record like lib01.\*. edo char (1) onen window v2 at 10,10 with 1 rows, 37 columns attribute (border) prompt " Da el estado actual del libro : " for edo close window v2 declare c1 cursor for select \* from lib01 where edo  $lib = edo$ order by n\_adq initialize p lib01.\* to null start report redolib to printer foreach c1 into p\_tib01.\* output to report redolib(p lib01.\*) initialize p lib01,<sup>\*</sup> to null end foreach finish report redolib exit program 0 end main Report redolib (p lib01) define p\_lib01 record like lib01.\* output report to printer #"report.Ist" left margin 1 right margin 80 top margin 1 bottom margin 3 page length 66 format page header print column 60, "FECHA: ", today

# **INGENIERIA EN COMPUTACION**

skin 1 line print column 65, pageno using "Pagina ###" skip 1 line print column 25, "BIBLIOTECA PUBLICA MUNICIPAL" print column 31, "ALFONSO CRAVIOTO" print column 31, "ATITALAOUIA, HGO" skip 2 lines print column 26, "ESTADO ACTUAL DE LOS LIBROS" skip I line print "No ADQUISICION", 2 spaces, "CLASIFICACION", 15 spaces, "ESTADO " print column 3."TITULO" on every row select I\_clas, I\_tit into p\_libro.l\_clas, p\_libro.l\_tit from libro where I ntar=p lib01.n\_tar print p\_lib01.n\_adq," ",p\_libro.l\_clas, column 48, p\_lib01.edo\_lib print column 3,p libro.l tit clipped on last row skip I line print column 20, "TOTAL DE LIBROS : ", COUNT (\*) using "#####" end report

# CONCLUSIONES

Hemos visto los aspectos generales del JNFORMIX-4GL y la elaboración del sistema de control de una bibiloleca pública municipal. La intención de presentar la programación, ea con el objetivo de que el lector Interesado en aprender a utilizar herramientas de cuarta generación; Incursione con mayor rapidez al INFORMIX-4GL.

El poder de la Instrucción SELECT es la base para todas las consultas en INFORMIX-4GL, y el resultado de un SELECT junio con otras dos instrucciones: FROM y WHERE, puede ser usado en reportes, desplegados por pantalla y otras opciones más.

Al finalizar la lectura del trabajo de tesis, no dudo que los lectores puedan compartir mi punto de vista de que INFORMIX-4GL:

- Ea un lenguaje sencillo y fácil de aprender
- Permite realizar Desarrollos rápidamente
- Facilidad para crear ventanas, menús y formas para Interactuar con los dalos
- Facilidad para Incorporar funciones de otros lenguajes
- Utiliza SQL estándar

 $\pmb{\lambda}$ 

Es probablemente el mejor lenguaje de cuarta generación, ya que últimamente se han desarrollado nuevas investigaciones para su mejora continua (aparición de nuevas versiones).

Espero que esta tesis ayude a los lectores a considerar al INFORMIX·4GL como una alternativa para el desarrollo de sus aplicaciones. Así mismo, como material de consulta dirigido a los estudiantes de base de datos.

En lo particular, la razón principal es que se pueda contar con este tipo de herramientas para poder ser competitivos en el mercado laboral; el cuál tiende a emigrar a lenguajes de cuarta generación y manejadores de bases de datos relaciónales como el INFORMIX-4GL.

## INGENIERIA EN COMPUTACION

## **REFERENCIAS**

# INFORNIX SOFTWARE.JNC

# GUIDE TO THE INFORMIX-4GL FOR THE DOS OPERATING SYSTEM

VERSION 1.IO

## INFORNIX SOFTWARE.JNC

# REFERENCE MANUAL OF INFORMlX-4GL FOR THE DOS OPERATING SYSTEM

VERSION 1.10

# INFORNIX SOFTWARE.INC

# A TWENTY-MINUTE GUIDE FOR THE DOS OPERANTING SYSTEM

VERSION 1.10

CONSEJO NACIONAL PARA LA CULTURA Y LAS ARTES (MEXICO), DJRECCION GENERAL DE BIBLIOTECAS

# MANUALES DE LA RED NACIONAL DE BIBLIOTECAS PUBLICAS

# **NAHLER**

## INTRODUCTION INFORMlX-4GL

ED. PRENTICE HALL